Aalto-yliopisto Taiteiden ja suunnittelun korkeakoulu Maisema-arkkitehtuurin koulutusohjelma

## **Kasvillisuus 3D-renderöinnissä**

Kandidaatintyö 24.5.2021

Antti Rissanen

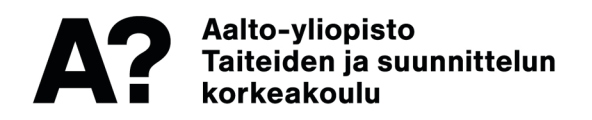

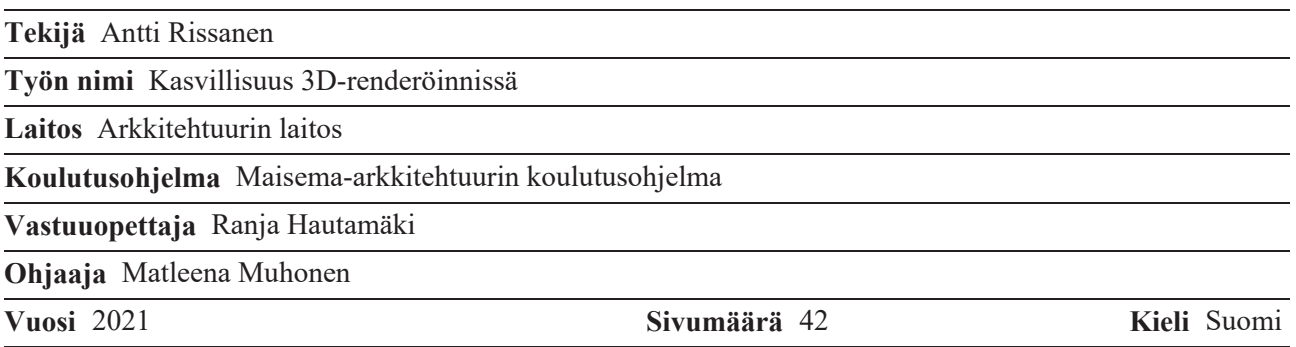

#### **Tiivistelmä**

Tässä kandidaatintyössä käydään läpi 3D-mallintamisen ja -renderöinnin perusteita sekä syvennytään kasvien 3D-mallintamiseen ja vertaillaan eri tavoin mallinnettujen ja teksturoitujen 3D-mäntyobjektien renderöintiä. Tavoitteena on perehdyttää lukija tietokoneavusteisten kuvien luomisen perusteisiin ja antaa ymmärrystä 3Dmallinnetun kasvin lehtien ja neulasten mallinnuksessa ja teksturoinnissa olevien vaihtoehtoisten ratkaisujen vaikutuksiin tietokoneen resurssien käytössä sekä renderöitävän kuvan prosessointiajassa. Vertailuun valittiin muuttujiksi objektin geometria sekä tekstuurin läpinäkyvyyden käyttö.

Vertailussa havaittiin, että objektin geometriassa käytettyjen polygonien määrä on verrannollinen objektin käsittelyssä vaadittuun työmuistiin. Havaittiin myös, että läpinäkyvyyttä käyttäen voidaan luoda polygonimääriltään pieniä objekteja, mutta niiden renderöinti vie havaintojen perusteella pidempään kuin objektien, joissa läpinäkyvyyttä ei ole käytetty.

Kandidaatintyössä tehdyt havainnot toimivat avauksena aiheen jatkotutkimustarpeelle, jolla pyritään laajentamaan ymmärrystä kasvien 3D-renderöintiin vaikuttavista tekijöistä. Lisätutkimuksen avulla pystytään luomaan maisema-arkkitehtien, arkkitehtien sekä visualisointikuvien tekijöiden kannalta entistä paremmin optimoituja objekteja, joita voidaan käyttää suunnitteluprosessin tukena, sekä sujuvan ja vaikuttavan viestinnän välineenä.

**Avainsanat** kasvillisuus, kasvien mallintaminen, 3D-renderöinti, 3D, maisema-arkkitehtuuri

### *Sisällysluettelo*

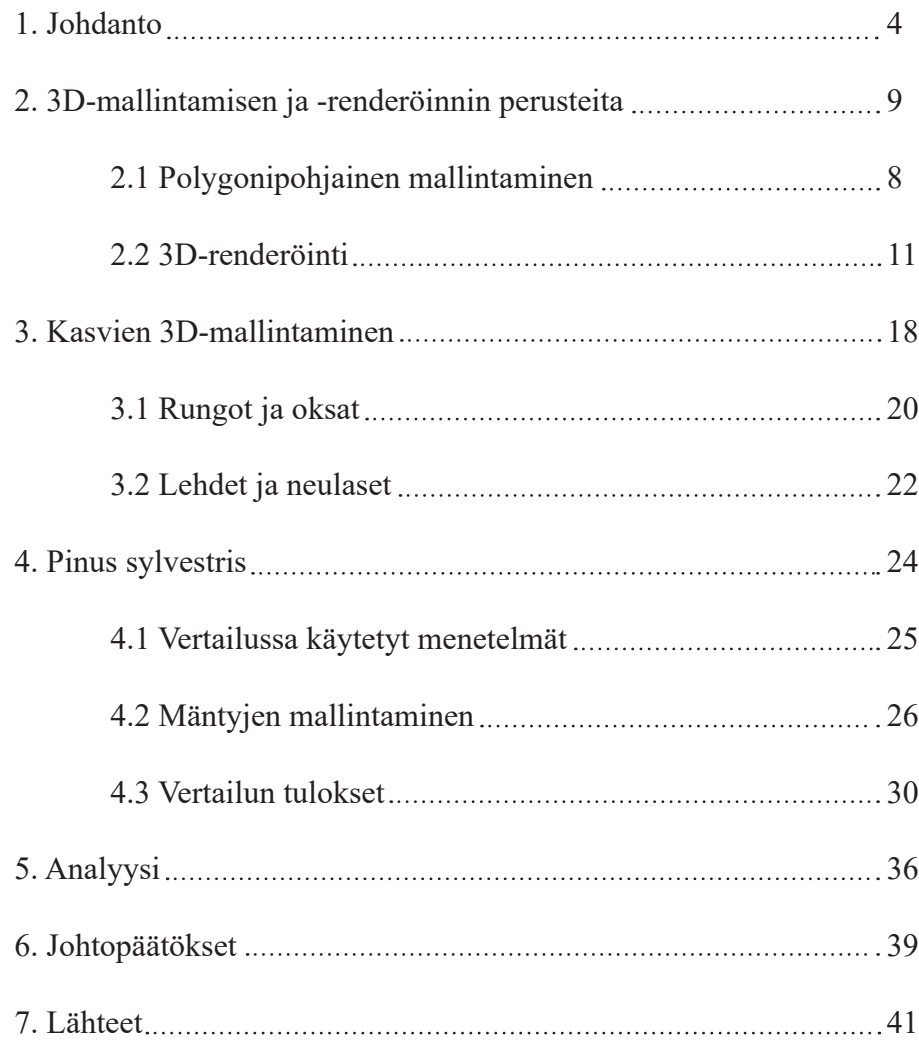

# **1. Johdanto**

Arkkitehtuurin ja maisema-arkkitehtuurin suunnitelmien esittämiseen on vakiintunut useita esityskeinoja. Osa on kaksiulotteisia tasopiirroksia, joiden avulla havainnollistetaan rakenteiden ja niiden väliin syntyvien tilojen mittasuhteita ja etäisyyksiä mittatarkasti. Osa esittämisen keinoista keskittyy luomaan mielikuvia valmiista suunnittelukohteesta ja auttaa katsojaa eläytymään suunnitelmassa esitettyyn tilaan. Eri esityskeinot tukevat toisiaan ja pyrkivät luomaan kattavan kokonaiskäsityksen suunnitelmasta.

Kolmiulotteista tilaa esittävien perspektiivikuvien rooli osana tätä kokonaisuutta on auttaa havainnollistamaan tilallisuutta. Etenkin tasopiirroksia huonosti tulkitsevalle maallikolle perspektiivikuvien merkitys tilan ja tunnelman välittämisessä on merkittävä[1]. Perspektiivikuvat voivat toimia myös yhtenä suunnittelijan työkaluna. Ennen tietokoneiden kehittämistä perspektiivikuvia tehtiin käsin hyödyntäen erilaisia kuvataiteen muotoja, kaikkea piirtämisestä taidegrafiikan eri keinoihin ja kollaaseihin. Tietokoneiden kehittymisen myötä suunnittelutyökalut ovat myös kehittyneet ja suunnittelijat työskentelevät yhä enemmän digitaalisten *3D-mallien* ja niihin liittyvien tasopiirrosten parissa. Perspektiivikuvien tekemiseen löytyy useita tietokoneavusteisia keinoja, ja teknologiateollisuuden jatkuvan valmistajien kilpailun ja tuotteiden kehitystyön myötä lisääntyneen tietokoneiden suorituskyvyn avulla voidaan saavuttaa hyvin fotorealistisia *3D-renderöityjä* kuvia kohtuullisessa ajassa.

1. Miettinen, M-S. (2021). *Vilpitön visio*, s. 1-2. Pro gradu-tutkielma, Tampereen yliopisto, Tampere.

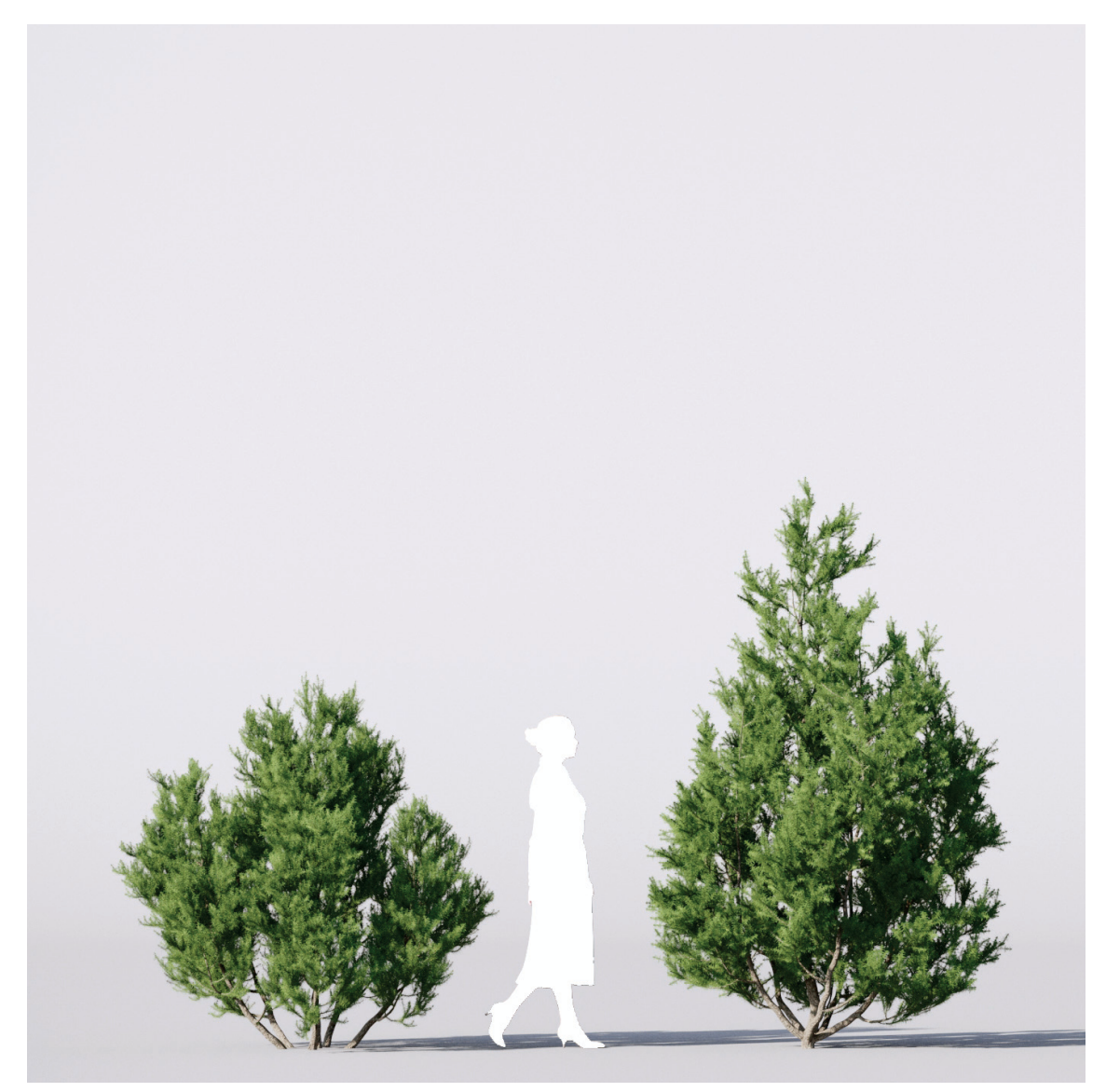

*Kuva 1. 3D-mallinnettuja katajia*

Tässä kandidaatintyössä tarkastellaan tarkemmin yhden keskeisen maisema-arkkitehtuurin elementin, *kasvillisuuden*, esittämistä 3D-renderöinnissä. Tutkielmassa käydään läpi erilaisia kasvien 3D-mallintamisen tapoja sekä miten näistä 3D-malleista päästään -renderöityihin kuviin. Lisäksi selvitetään erilaisten 3D-mallien toteutustapojen ja renderöintitekniikoiden vaikutusta tietokoneen kuormitukseen ja kuvien renderöintiaikaan, pyrkien löytämään optimaalisia tapoja hyödyntää 3D-mallinnettua kasvillisuutta fotorealismiin pyrkivässä 3D-renderöinnissä.

Aihe on oleellinen sekä maisema-arkkitehtuurin että arkkitehtuurin näkökulmasta, sillä 3D-renderöityjen havainnekuvien osuus kaikista tuotetuista suunnitelmien havainnekuvista on merkittävä, ja kasvillisuuden esittäminen on molempien alojen näkökulmasta usein tarpeen. Kuluttajille suunnatut tietokoneet kehittyvät jatkuvasti. Lisääntynyt suorituskyky mahdollistaa monimutkaisempien 3D-mallien käsittelyn ja nopeammat renderöintiajat. Parempi suorituskyky kuitenkin myös näkyy laitteiden ja komponenttien hinnoissa, ja onkin suunnittelijan kannalta tärkeää, että havainnekuvien tekemiseen löytyy keinoja, vaikka käytössä ei olisi kaikkein tehokkainta, ja usein samalla kalleinta, tehotyöasemaa. Kasvit ovat usein yksi 3D-mallinnettujen kohteiden monimutkaisimmista esitettävistä asioista ja niiden optimaalisella esittämisellä voidaan sujuvoittaa 3D-mallin parissa työskentelyä ja renderöintiaikoja ja silti saavuttaa laadukkaita havainnekuvia.

Tutkielman toisessa luvussa käsitellään yleisiä 3D-mallintamiseen ja renderöintiin liittyviä käsitteitä, jotka luovat pohjan kasvien 3D-mallintamiselle ja -renderöinnille. Kolmannen luvun alussa keskitytään kasvien mallintamiseen soveltuviin ohjelmistoihin, erilaisten kasvien ja niiden osien mallinnustapoihin - tässä osuudessa keskitytään etenkin mallinnettavan geometrian monimutkaisuuteen / yksinkertaisuuteen, joka toimii myöhemmässä selvityksessä myös yhtenä vertailtavana muuttujana. Kolmannen luvun loppuosa keskittyy renderöintiä varten vaadittavaan kasvin teksturointiin. Neljäs luku sisältää aiemmissa luvuissa esitettyjä tietoja soveltavan esimerkin *mäntyjen* mallintamisesta, jossa nostetaan esimerkin omaisesti aiemmissa luvuissa esiin tulleita 3D-mallintamisen ja

teksturoinnin tekniikoita sekä vertaillaan 3D-malleja renderöintiajan, tietokoneen muistinkäytön sekä renderöintiohjelman statistiikan näkökulmasta. Viidennessä luvussa perehdytään vertailussa saatuihin tuloksiin ja pyritään löytämään vastauksia tutkielman lähtökohtana oleviin tutkimuskysymyksiin, joiden avulla 3D-mallinnettujen kasvien käyttöä 3D-renderöinneissä voidaan optimoida laadun ja suorituskyvyn näkökulmasta.

Tutkielman tavoitteena on luoda yleiskäsitys 3D-mallintamiseen liittyvistä peruselementeistä sekä 3D-renderöinnin perusteista. Lisäksi kasvien mallintamista lähestytään esimerkin avulla, ja selvitetään mitä vaikutuksia erilaisilla mallintamisen ratkaisuilla ja läpinäkyvyyden käytöllä kasvien lehdissä ja neulasissa on renderöintiprosessin kannalta.

Tutkielman lähdeaineistossa on käytetty 3D-mallintamista ja -renderöintiä käsittelevää kirjallisuutta, mallinnusohjelmistojen valmistajien tarjoamia käyttöoppaita sekä internetissä visualisointialan foorumeilla aiheesta käytäviä keskusteluja. Aiheesta ei ole tarjolla merkittävää suomenkielistä lähdekirjallisuutta, joten tämän työn yksi tavoite on myös kääntää aiheeseen liittyvät keskeiset termit suomen kielelle.

### **2. 3D-mallintamisen ja renderöinnin perusteita**

Jotta kasvien 3D-malleista ja niiden renderöinnistä voidaan puhua, täytyy ensin ymmärtää mistä 3D-mallit koostuvat ja miten renderöintiohjelmat toimivat. Tässä luvussa käydään läpi keskeisiä perusteita, joiden pohjalta suurin osa nykyisistä mallinnusja renderöintiohjelmistoista toimii.

#### **2.1. Polygonipohjainen mallintaminen**

Mallinnusohjelmien käyttöliittymässä käyttäjän on mahdollista tarkastella työtään kolmiulotteisessa karteesisessa koordinaattiavaruudessa. Tämä avaruus on sama kolmiulotteinen avaruus, jota olemme oppineet tarkastelemaan matematiikassa. Mallinnusohjelman 3D-avaruuden ja karteesisen koordinaatiston ominaispiirre on että avaruudelle on määritelty origo, eli nollapiste (0,0,0), jonka suhteen kaikki muu avaruudessa oleva geometria sijoittuu, ja jonka avulla mallinnettavan geo-

metrian tarkka sijainti voidaan määritellä. Geometriasta tutut peruselementit piste, jana ja taso tunnetaan mallinnustyökaluissa termein *kärki* (englanniksi *vertex*), *särmä* (engl. *edge*) ja *tahkot* (engl. *face*). Kärjet ovat itsenäisiä objekteja, jotka eivät ole riippuvaisia muusta geometriasta vaan sisältävät ainoastaan sijaintitiedon suhteessa origoon. Särmät määritellään suorana reittinä kahden toisistaan erillään olevan kärkipisteen väliin ja tahkot voidaan määritellä vähintään kolmen kärkipisteen ja niiden väliin piirrettyjen särmien rajaamana alueena, johon muodostuu tahko. Yksinkertaisin mahdollinen tahko onkin näin ollen kolmikärkinen ja 3D-ohjelmistot pilkkovat kolmiota monimutkaisemmat pinnat taustaproesesseissaan takaisin kolmioista muodostuviksi pinnoiksi.[1] Nelikulmainen pinta koostuu kahdesta kolmiosta, viisikulmainen pinta kolmesta kolmiosta ja niin edelleen.

1. Zeman, N. B. (2014). *Essential skills for 3D Modeling, Rendering and Animation* s.24-25.

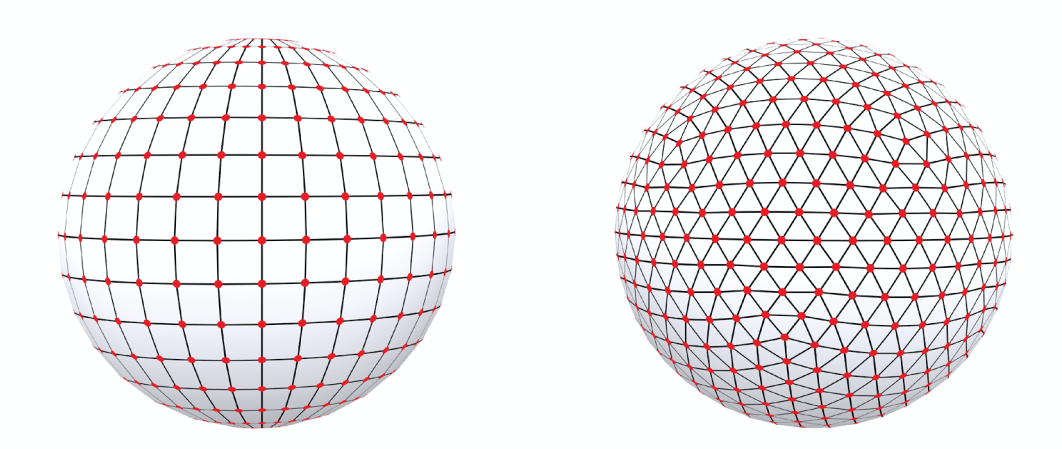

*Kuva 2. Esimerkkejä mesh-pinnoista sekä kolmio- että nelikulmioperustaisesta 3Dmallista. Mallien kärjet on esitetty punaisina pisteinä, särmät mustina viivoina ja tahkot varjostettuina pintoina.*

Monikulmion muotoisen tahkon muodostama pinta on se edellä lueteltujen 3D-mallin perusyksiköiden osa, jonka näemme ja jota käsittelemme renderöidessämme kuvaa 3D-mallista. Ohjelmat määrittelevät myös pinnoille *ylä-* ja *alapuolen* sekä pinnan *normaalin*, eli kohtisuoruuden suhteessa pintaan. Harva 3D-malli kuitenkaan muodostuu pelkästään yhdestä monikulmaisesta pinnasta, ja siksi määrittelemmekin pintojen muodostaman laajemman kokonaisuuden, eli *mesh-pinnan*, joka muistuttaa rakenteeltaan verkkoa (*KUVA 2*). Siinä vierekkäisten polygonien kärjet yhdistyvät ja vierekkäiset tahkot jakavat keskenään yhteisen särmän. Tyypillisin tapa objektien mallintamisessa on käyttää nelikulmiopintoja (engl. quads), sillä nelikulmaisten pintojen avulla voidaan muodostaa objektien geometriaa seuraavia monikulmioiden topologioita, joita voidaan hyödyntää objektin myöhemmässä käsittelyssä.[1]

Mesh-pinta sisältää vähintään kaksi yksittäistä monikulmaista tahkon muodostamaa pintaa, mutta tyypillisesti visualisointitarkoituksiin käytetyt 3D-objektit sisältävät tuhansia tai jopa miljoonia polygoneja. Mitä yksityiskohtaisempi 3D-malli on kyseessä, sitä suurempi on sen sisältämien polygonien määrä, sillä yksittäisellä tahkolla ei voida kunnolla esittää geometriassa tapahtuvaa pinnan muodon muutosta.[2] Yleisesti pyrkimyksenä kuitenkin on, että geometria pyritään pitämään mahdollisimman yksinkertaisena ja turhia polygoneja vältetään. Tietokone lataa 3D-mallissa käsiteltävän geometrian työmuistiin ja joutuu määrittelemään jokaisen polygonin uudelleen näyttöpäätteelle mallinnusohjelman käyttöliittymään, kun 3D-näkymässä siirrytään. Näin ollen polygonien määrä on suoraan verrannollinen tietokoneelta vaadittujen laskutoimitusten suorittamiseen ja työmuistin kuormitusasteeseen. Samoin myöhemmässä vaiheessa, kun 3D-mallia lähdetään renderöimään kuvaksi, mallin geometria luetaan renderöintiohjelman välimuistiin ja monimutkaisempi geometria varaa silloin isomman osuuden kuvaa työstävän tietokoneen resursseista. Kompleksisten objektien kanssa työskentelyyn on kuitenkin kehitetty keinoja, joilla voidaan vähentää koneen kuormittumista mallin kanssa 3D-näkymässä työskennellessä.

1. Zeman, N. B. (2014). *Essential skills for 3D Modeling, Rendering and Animation* s.27 2. Zeman, N. B. (2014). *Essential skills for 3D Modeling, Rendering and Animation* s.33

### **2.2. 3D-renderöinti**

Kuten aiemmin jo mainittiin, 3D-mallin peruselementeistä polygonipinnat ja niista muodostuvat mesh-pinnat ovat se 3D-mallin osa, jota renderöintiohjelma lukee ja jota se käsittelee kuvaa muodostaessaan. Parhaat markkinoilla olevat ohjelmat kykenevät käsittelemään säteenseurannan avulla valon heijastuksia ja refraktiota, jäljitellen valon luonnollista käyttäytymistä. Ilman valoa ei siis synny kuvaa, vaan 3D-malli tarvitsee valonlähteen, jolla se valaistaan. Monet renderöintiohjelmat käyttäytyvät jokseenkin DSLR-kameran tavoin, ja esimerkiksi valotusasetukset ovat hyvin

samanlaiset. Ilman muita säätöjä 3D-mallin asetuksiin, riittävän hyvin valaistu objekti näyttää ohjelmasta riippumatta oletuksena yksiväriseltä ja siitä voi erottaa siihen mallinnetun geometrian valon piirtämien varjojen avulla. Jos tavoitteena on kuitenkin esittää mallinnettu objekti valituista materiaalista koostuvana, vaatii se materiaaliasetuksien säätämistä. Nämä asetukset ovat käytettyyn renderöintiohjelmaan kytkeytyviä ja on palveluntarjoajakohtaista, miten laajat säätömahdollisuudet materiaaleissa on. Yleistä on kuitenkin, että ohjelmassa kuin ohjelmassa voidaan vaikuttaa seuraaviin asetuksiin<sup>[1]</sup>:

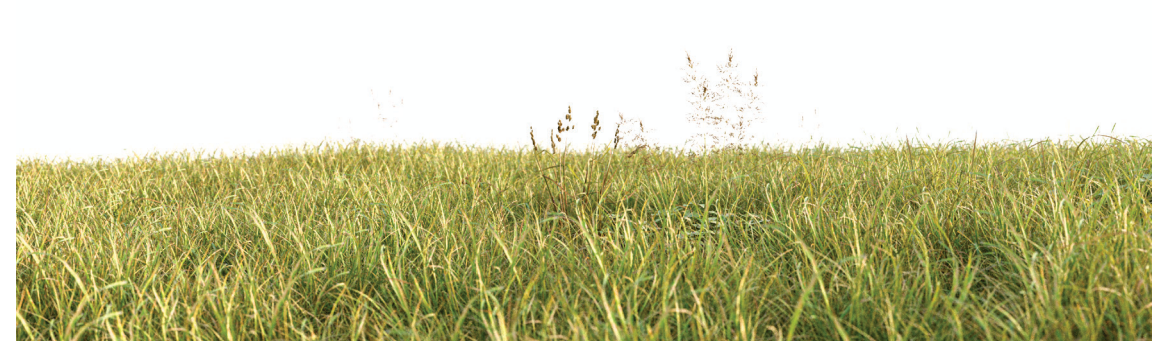

*Kuva 3. 3D-mallinnettua niittykasvillisuutta*

<sup>1.</sup> Zeman, N. B. (2014). *Essential skills for 3D Modeling, Rendering and Animation* s.146

• *Väri* (englanniksi *color*, *diffuse* tai *albedo*): määrittelee mikä on 3D-pinnan *pohjaväri*. [1]

• *Heijastuksen väri* (engl. *reflection color* tai *specular highlight*): määrittelee 3D-pinnasta heijastuvan valon värin ja kirkkauden. Yleensä metallipintojen heijastuksen värinä toimii sama väri, joka niille on määritelty pinnan pohjaväriksi, muilla materiaaleilla heijastuksen väriksi määritelty kuva on harmaansävyinen.[1]

• *Heijastuksen kirkkaus* (engl. *reflection glossiness*): määrittelee miten selkeä tai sumea pinnan heijastus on. Määrittelyyn käytetään harmaansävykuvaa, jossa valkoinen väri tarkoittaa peilikirkasta heijastusta ja musta ei heijasta ollenkaan.[1]

*Kuva 4. (oikealla): kappaleita samalla pohjavärillä, mutta erilaisilla heijastavuuksilla ja heijastusten väreillä.*

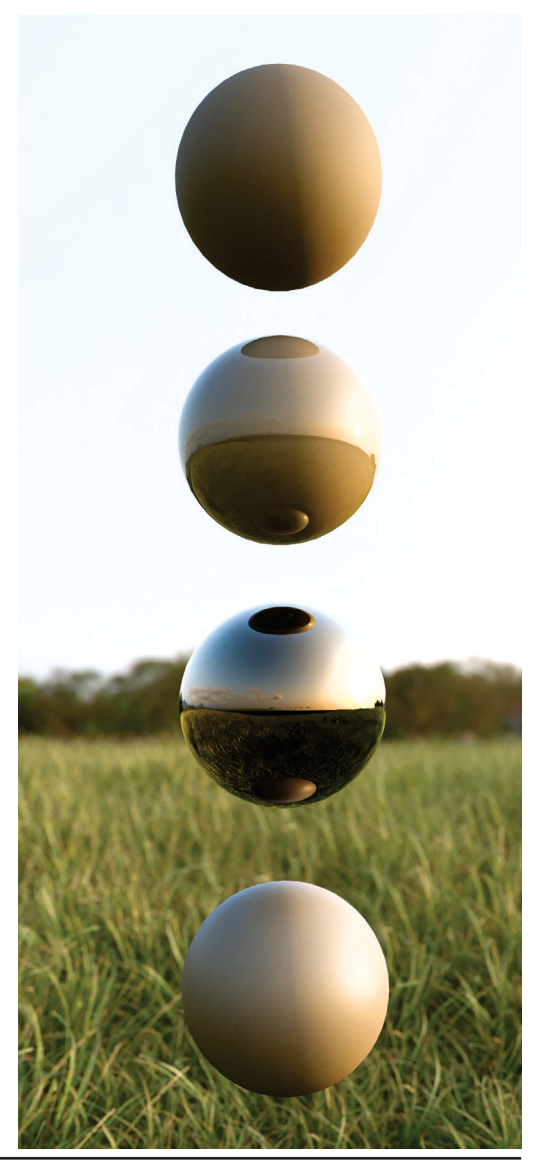

<sup>1.</sup> *VrayMTL, (2021)*. Chaos software OOD. Lainattu 10.5.2021, https://docs.chaosgroup.com/display/VMAX/ **Textures** 

• *Refraktion kirkkaus* (engl. *refraction glossiness*): määrittelee miten kirkas tai sumea kappaleen läpi näkyvä kuva on. Voidaan myös määrittää pinnan taitekerroin, joka määrää missä kulmassa valonsäde jatkaa matkaansa pintaan osuessaan.[1]

• *Refraktion väri* (engl. *refraction color*): läpinäkyville materiaaleille kuten lasi tai vesi voidaan tällä asetuksella määritellä se väri, johon objektista läpi nähtävää taustaa sävytetään.[1]

• *Läpinäkyvyys* (engl. *opacity* tai *opacity color*): kappaleen pintaan voidaan tällä asetuksella määrätä alueita, joista pinta on osittain tai täysin läpinäkyvä. Tämän asetuksen avulla ohitetaan paikallisesti kaikki muut pinnan materiaalille määritellyt ominaisuudet, jos alue on määritelty täysin läpinäkyväksi. Läpinäkyvyyden avulla voidaan lisätä ohuiden kappaleiden reunan

*Kuva 5. (oikealla): kappaleita samalla pohjavärillä, mutta erilaisilla vaihtelevalla refraktion kirkkaudella. Tällä asetuksella voidaan saada aikaan esimerkiksi maitolasimainen efekti.*

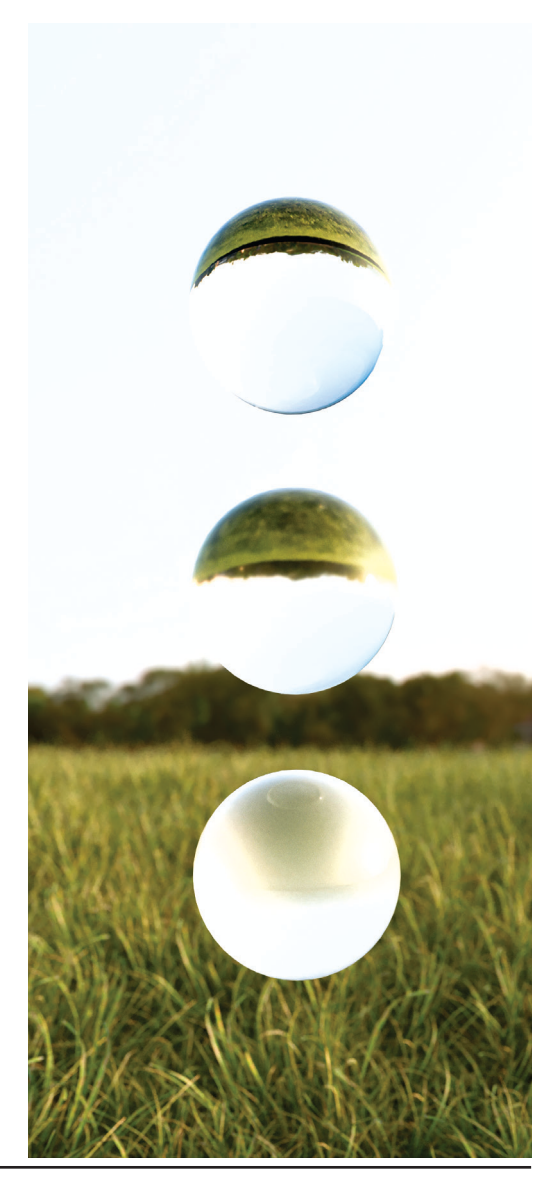

1. *VrayMTL, (2021)*. Chaos software OOD. Lainattu 10.5.2021, https://docs.chaosgroup.com/display/VMAX/ **Textures** 

tai reijityksen detaljiikkaa ilman objektin geometrian muokkaamista tai monimutkaistamista. Tämä on hyödyllistä esimerkiksi kasvien lehtiä esittäessä, kuten kuvassa  $6^{[1]}$ 

• *Läpikuultavuus* (engl. *translucency fraction*): jotkin ohuet esineet kuultavat valoa lävitseen. Tällaisista asioista esimerkkeinä ovat esimerkiksi useat puiden lehdet, paperit ja kankaat. Läpikuultavuusasetuksella voidaan harmaasävykuvan avulla määritellä miten paljon valoa kuultaa pinnan läpi toiselle puolelle.<sup>[2]</sup>

• *Läpikuultavuuden väri* (engl. *translucency color*): läpikuultavalle kappaleelle voidaan määritellä eri väri, joka pinnan vastapuolelta kajastaa kappaleen lävitse. Oletuksena väri on joko sama kuin 3D-pinnan pohjaväri tai oletusasetuksena oleva perusväri, joka kappaleille määrätään ennen käyttäjän omia asetusten muutoksia.[2]

*Kuva 6. (oikealla): läpinäkyvyyttä käyttäviä vaahteran lehtiä. Lehdet ovat myös hieman läpikuultavia, jolloin niiden varjoisat puolet eivät jää täysin pimeiksi.*

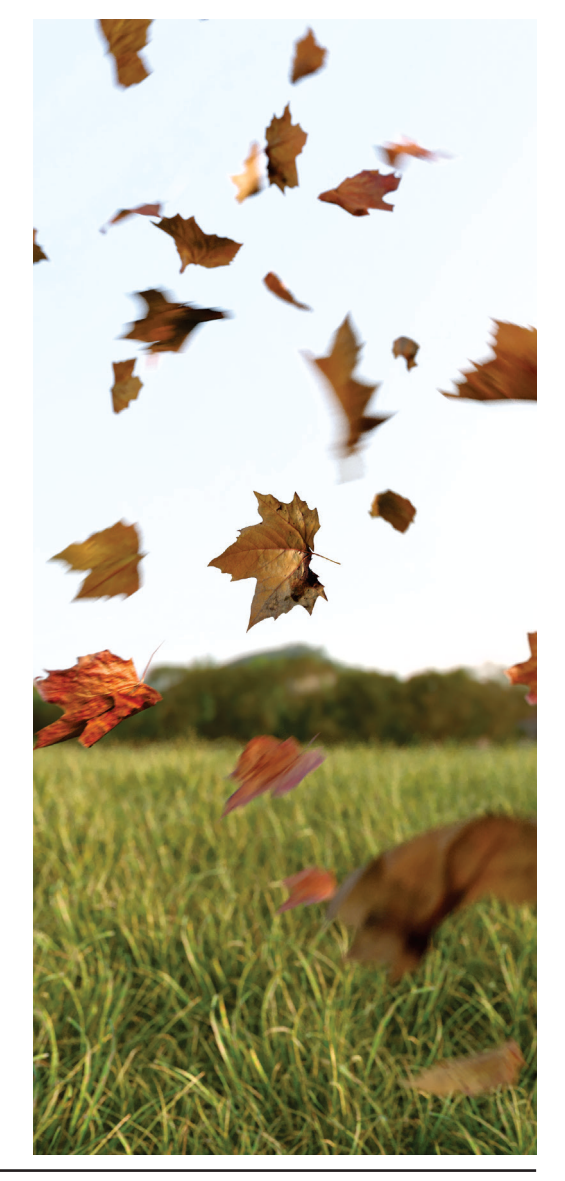

1. *VRAYMTL, (2021)*. Chaos software OOD. Viitattu 10.5.2021, https://docs.chaosgroup.com/display/VMAX/Textures 2. *VRAY2SIDEDMTL, (2021)*. Chaos software OOD. Viitattu 10.5.2021, https://docs.chaosgroup.com/display/VMAX/VRay2SidedMtl

• *Epätasaisuus* (engl. *bump*): Kappaleen pinnalle voidaan määritellä tekstuurien avulla pintakuvio, joka vaikuttaa pinnan valon heijastusten suuntaan. Käytännös sä tällä asetuksella voidaan saada aikaan muuten tasaiseen 3D-pintaan illuusio mo nimutkaisemmasta ja yksityiskohtaisem masta materiaalista, kuten esimerkiksi tii lipinnan saumoista tai kaarnan uurteista. Tämä asetus yhdistettynä polygonien pin nan normaaleihin määrittää miten ohjelma laskee valon heijastus- ja taittumiskulmia objektin pinnasta, sillä heijastus ja valon taittuminen tapahtuu aina suhteessa pinnan normaaliin. Epätasaisuus ei kuitenkaan vaikuta 3D-mallin geometriaan.[1]

• *Kohouma* (engl. *displacement*): joissain tapauksissa pelkkä pinnan epätasaisuus ei tuota toivottua lopputulosta ja sen lisäksi kappaleen pintaan täytyy saada simuloitua todellista geometriaa. Kohouman avulla voidaan määritellä pintaan muodostetta van kohokuvion suuruus ja muoto. Tämä on hyvin resurssi-intensiivinen asetus ja sitä kannattaa käyttää harkiten! [2]

*Kuva 7. (oikealla): epätasaisuus simuloi pinnanmuotoja, kohouma muuttaa kappa leen geometriaa*

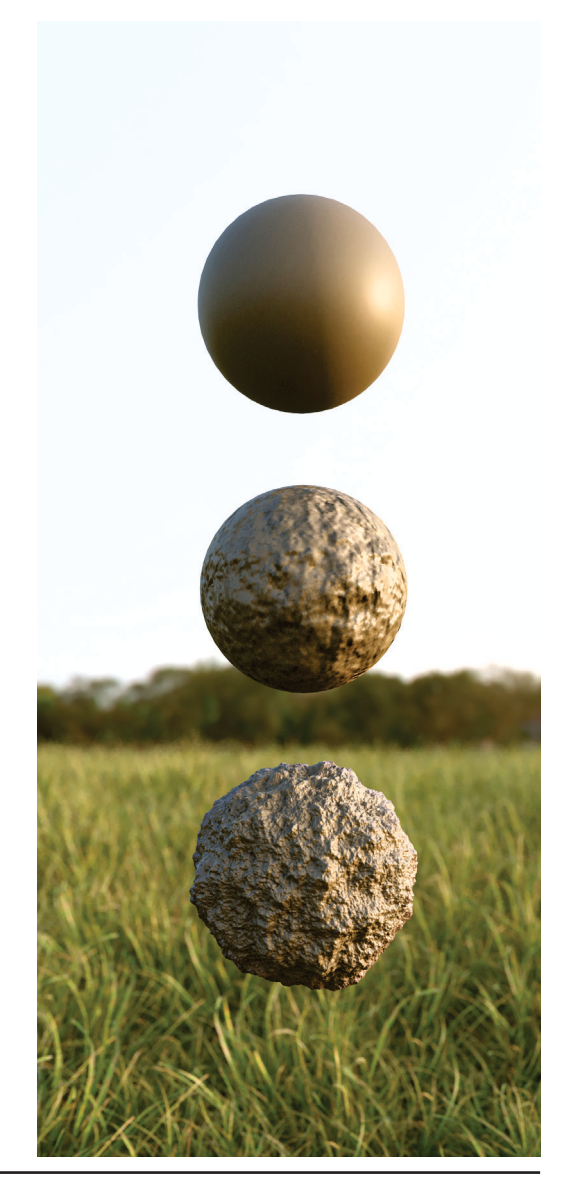

1. *VrayBumpMTL, (2021)*. Chaos software OOD. Viitattu 10.5.2021, https://docs.chaosgroup.com/display/VMAX/VRayBumpMtl 2. *VrayDisplacementMod, (2021)*. Viitattu 10.5.2021, Chaos software OOD. https://docs.chaosgroup.com/display/VMAX/VRayDisplacementMod

Kaikki edellä mainitut asetukset määritellään kuvatiedostojen avulla, ja renderöintiohjelma on ohjelmoitu tunnistamaan erilaiset värisävyt ja niiden vaikutus siihen miltä materiaali näyttää renderöitynä. Värisävyjen tulkinnassa on lieviä ohjelmakohtaisia eroja, joten kuvien väriasetuksia voi joutua hienosäätämään halutun lopputuloksen saavuttamiseksi. Suurin osa ohjelmista tarjoaa tätä varten ohjelmaan integroituja työkaluja, joten kuvia ei välttämättä tarvitse alkaa käsittelemään esimerkiksi Photoshopin avulla ennen niiden renderöintiohjelmaan uudelleentuontia.[1]

Kun materiaaliasetukset on asetettu kappaleelle, pitäisi renderöidyn kuvan olla jo muuttunut merkittävästi siitä, mitä saadaan aikaiseksi kun suoraan 3D-mallinnusohjelmasta tuotu kappale renderöidään. Haasteena voi kuitenkin edelleen olla, että toivottu pintakuvio ei asetu oletuksena kappaleen pintaan oikeassa muodossa tai koossa tai voi olla muuten epätoivotulla tavalla vääristynyt. Ongelmana on, miten kaksiulotteinen kuva saadaan kohdistettua kolmiulotteiselle pinnalle. Mallinnusohjelmat tarjoavat projektioon perustuvia helppokäyttöisiä vaihtoehtoja, joiden

avulla materiaalit saadaan kohdistettua kolmiulotteisten kappaleiden pintoihin ja useissa tapauksissa näin saatu lopputulos on riittävän hyvä. Käytännössä tällöin kaksiulotteinen kuva projisoidaan kappaleen pintaan ja projisoinnissa voidaan käyttää taso-, kuutio-, pallo- tai sylinteriprojektiota, ja projektion tyyppi kannattaa valita sen mukaan, mitä näistä perusmuodoista teksturoitavan kappaleen muoto muistuttaa eniten. Mikäli näillä keinoilla saavutettu lopputulos ei kuitenkaan vastaa tavoiteltua tilannetta, voidaan mesh-pinnan polygonien muodostama verkko myös "kääriä auki" (engl. *unwrap*) erillisellä työkalulla ja venyttää se yhteen tasoon kaksiuloitteiseksi kappaleeksi, jolloin jokaiselle polygonin kärkipisteelle määritellään sijainti suhteessa kaksiulotteiseen kuvaan. Tämä prosessi on usein työläs ja vaatii käsityötä.[2]

Kun objektin mallintaminen on valmis, se on teksturoitu ja 3D-mallin valaistus säädetty jää enää jäljelle yleisten renderöintiasetusten säätäminen, kuten kuvan resoluutio ja kuvan näytteenottomäärä (engl. *sample rate*), joka vaikuttaa lopullisen kuvan laatuun kohinan osalta.

<sup>1.</sup> *Textures, (2021)*. Chaos software OOD. Viitattu 10.5.2021,

https://docs.chaosgroup.com/display/VMAX/Textures

<sup>2.</sup> Zeman, N. B., (2014), Essential skills for 3D Modeling, Rendering and Animation s.165-174.

Kuvan renderöintiä aloitettaessa tietokone lataa työmuistiin 3D-mallista kaiken mallin sisältämän datan geometriasta, materiaalien sisältämät kuvatiedostot sekä tiedot valaistuksesta ja siihen liittyvät esilaskelmat, joiden avulla valon kulkua simuloidaan. Kaiken tämän datan on mahduttava työmuistiin, jota renderöintiohjelma käyttää. Riippuen siitä, tapahtuuko kuvan muodostus *prosessorin* vai *näytönohjaimen* avulla, käytössä olevassa työmuistissa voi olla suuriakin eroja. Tietokoneen oman työmuistin suuruus voi vaihdella paljon, yleensä skaalan alkaessa kahdeksasta gigatavusta ja ylärajan ollessa parhaimmillaan jopa 768 gigatavussa. Kuluttajille suunnattujen näytönohjainten muisti vaihtelee tyypillisesti kuuden ja 24 gigatavun välillä, joskin kaikkein laajimmat muistit ulottuvat 80 gigatavuun saakka. Näytönohjaimen muistia ei voi kasvattaa, joten se asettaa rajoittavia tekijöitä renderöinnissä käytettävien objektien osalta, sillä näytönohjain ei useimmiten pysty hyödyntämään tietokoneen työmuistia. Tietokoneen oma työmuisti sen sijaan on helposti ja melko edullisesti laajennettavissa.[1]

Kuvan generoituessa myös varsinainen renderöintiprosessi kuormittaa järjestelmää ja työmuistia. Tämä kuorma kohdistuu kuitenkin suoraan tietokoneen muistiin, joten sen aiheuttamaa kuormaa ei tarvitse huomioida näytönohjaimen muistin käytön optimoinnissa renderöintiprosessin aikana. Osa ohjelmistoista tarjoaa raportointityökaluja, joilla muistinkäyttöä ja sen jakautumista eri osa-alueille voi seurata.

<sup>1.</sup> *Rimkus, M., (2019)*. CPU or GPU Rendering: Which Is The Better One, Cherry servers. Viitattu 11.5.2021, https://blog.cherryservers.com/cpu-or-gpu-rendering-which-is-better-one

### **3. Kasvien 3D-mallintaminen**

3D-mallintaminen ja luonnolliset monimuotoiset esineet ja asiat aiheuttavat 3D-mallintajille usein paljon työtä ja päänvaivaa, sillä lähtökohtaisesti tasaisiin polygonipintoihin perustuva mallintaminen on parhaimmillaankin varsin kankea ja yksinkertaistettu tapa kuvata orgaanisia muotoja. Jos mietitään esimerkiksi tyypillistä lehtipuuta, sen keskusyksikkönä toimiva *runko* on harvoin suora ja sileä, siitä lähtee usein kymmeniä tai jopa satoja *oksia* ja näistä oksista uusia oksia ja lopuksi oksat vielä koristellaan *lehdillä*. Käsityönä tällaisen luontokappaleen mallintaminen osa kerrallaan veisi kohtuuttoman paljon aikaa ja myöhemmät muutokset rungon muotoon saattaisivat vaatia myös kaikkien myöhemmin mallinnettujen oksien ja lehtien uudelleen muokkaamista.

Kasvillisuuden mallintamisen tarpeeseen on kehitetty työkaluja, jotka ovat joko integroituina 3D-mallinnusohjelmiin

tai ovat ulkopuolisen tahon tarjoamia mallinnusohjelman laajennusosia tai erillisiä ohjelmistoja, joista kasviobjektit voidaan viedä eteenpäin muiden ohjelmien käyttöön. Edellisessä kappaleessa kuvailtu haaste muutosten tekemiselle on näissä mallinnustyökaluissa ratkaistu tekemällä mallintamisesta parametripohjaista, jolloin muutokset yhteen muuttujaan vaikuttavat myös kaikkiin muihin siihen liittyviin muuttujiin. Parametripohjaisuuden etuna on myös, että muuttujia voidaan käsitellä matemaattisilla satunnaismuuttujilla, jolloin esimerkiksi mallinnettujen oksien muotoa ja pituutta voidaan varioida. Kasvit muiden luontokappaleiden joukossa ovat harvoin luonnostaan säännöllisiä ja toistuvia, joten todellisen kasvin habitusta jäljittelevän 3D-mallin kannalta on eduksi, että satunnaismuuttujien avulla toisteisuutta saadaan huomattavasti vähennettyä pienellä vaivalla.

Kasvien mallintamiseen kehitettyjä työkaluja ovat muun muassa:

• *GrowFX* (3ds Max:n maksullinen lisä osa), valmistaja *ExLevel*

• *SpeedTree* (erillinen maksullinen ohjel misto, suunniteltu erityisesti pelimootto reiden tarpeet huomioiden)

• *PlantFactory* (maksullinen ohjelmisto, mahdollista linkittää Autodeskin 3ds ma xiin ja Mayaan)

• *Sapling Tree Generator* (Blenderiin inte groitu ilmainen lisäosa)

Seuraavassa luvussa vertailuissa käytet tävät 3D-kasviobjektit on luotu *3ds Max 2022* - mallinnusohjelmalla *GrowFX*lisäosalla.

*Kuva 8. (oikealla): kasveille voidaan 3D-mallintaa myös lumipeitteet, jolloin objekteja voidaan käyttää talvisissa ha vainnekuvissa*

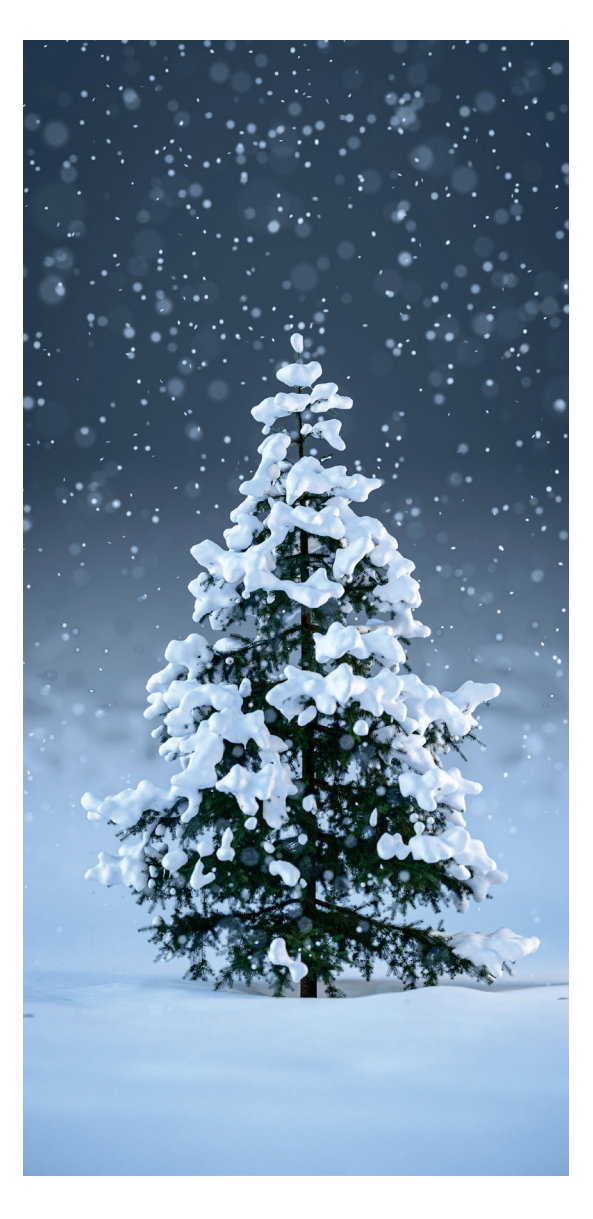

### **3.1 Rungot ja oksat**

Kasvien mallintaminen aloitetaan peruselementeistä, eli puiden tapauksessa rungosta/rungoista. Kasvien mallinnustyökalut määrittelevät objektin eri osille "reitit" (engl. *path*), jota mallinnettava geometria seuraa. Tyypillisesti määritellyn reitin ympärille määritellään muodostettavaksi sylinteriä muistuttava polygonipinta, jolla on asetuksissa määritelty tietty määrä sivuja, kuitenkin vähintään 3 sivua. Sylinteripinta jaotellaan usein myös pituussuunnassa useampaan osaan, mikä mahdollistaa mesh-pinnan suunnanmuutokset. Mitä enemmän sivuja ja tiuhempaan pituussuunnassa jaoteltu mesh-pinta on kyseessä, sen suuremmaksi objektin polygonien määrä kasvaa. Toisiinsa kytkeytyneiden reittien ympärille muodostuvat geometriat näennäisesti sulautuvat toisiinsa, jos reitit ovat tarpeeksi lähekkäin toisiaan, jolloin toisen reitin varresta lähtevän uuden reitin ympärille muodostuvan pinnan alku jää toisen pinnan sisään. Useissa ohjelmissa on myös mahdollista sulauttaa pintoja toisiinsa niin kutsutulla *metamesh*-toiminnolla, jolloin kohtaavien pintojen ympäristössä mesh-pintaa käsitellään kolmioverkkona, mikä mahdollistaa vapaamman geometrian käsittelyn.[1] Ohjelma luo näissä tapauksissa pinnalle teksturointia varten valmiit koordinaatit, joten kolmioverkko ei aiheuta ongelmia esimerkiksi myöhemmässä objektin käsittelyvaiheessa, kun puun runkoon valittuja tekstuureja yritetään kohdistaa mallinnettuun pintaan. Metamesh-toiminnossa voidaan määritellä kolmioverkon tarkkuus, jolloin voidaan myös määritellä miten pehmeäpiirteisesti objektin osat sulautuvat toisiinsa. Kannattaa kuitenkin muistaa että korkeita polygonimääriä kannattaa käyttää pääasiassa niissä kasvin osissa, joita visualisointitarkoituksessa tullaan todennäköisesti tarkastelemaan lähempää, jolloin niiden detaljiikka erottuu. [2, 3]

<sup>1.</sup> *Mesh builders, (2021)*. Exlevel. Viitattu 10.5.2021, *https://exlevel.com/growfx-manual/Mesh.html*

*<sup>2.</sup> How GrowFX Works, (2021)*. Exlevel. Viitattu 10.5.2021,

*https://exlevel.com/growfx2-manual/How\_GrowFX\_works.html*

<sup>3.</sup> Radek Ignaciuk *(2016), The GrowFX Tree at the Archipelago House*. Ronen Beckerman, Architectural visualization Blog. Viitattu 10.5.2021, *https://www.ronenbekerman.com/growfx-tree-archipelago-house/*

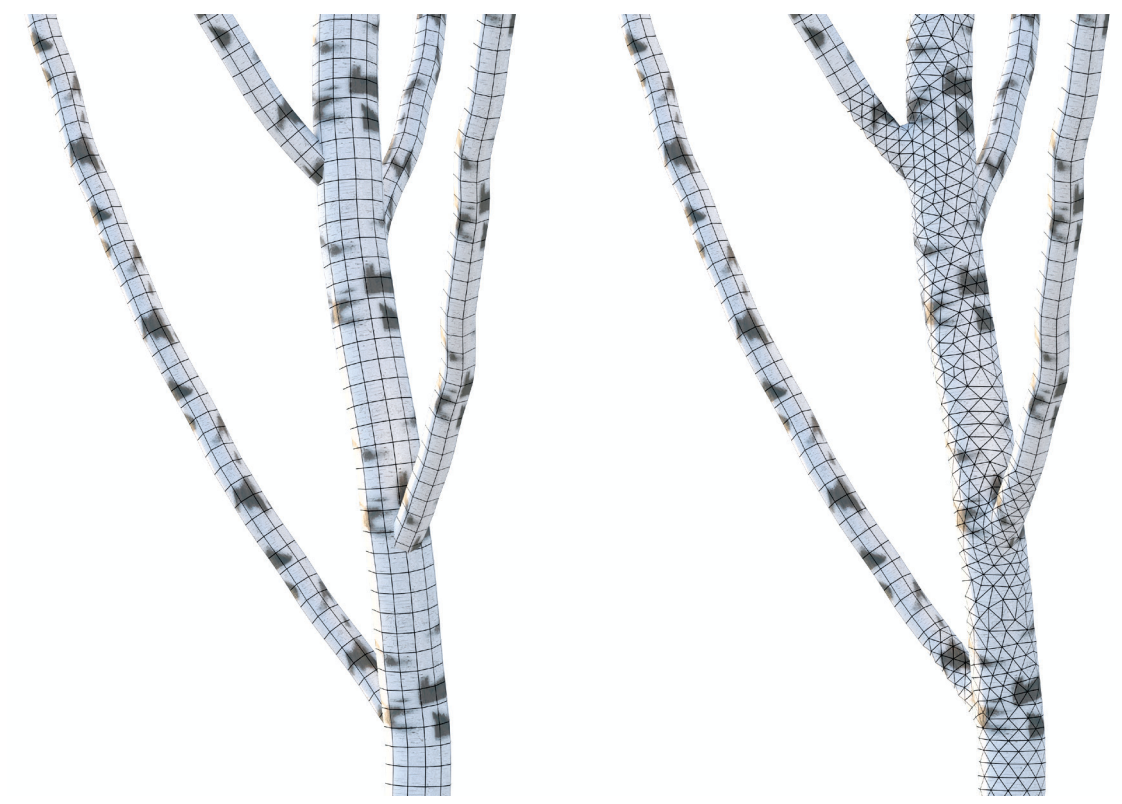

*Kuva 9. puun rungon ja oksien liitoksia, vasemmalla oksat menevät rungon sisään mutta eivät sulaudu, oikealla oksat ja runko sulautuvat metamesh-toimintoa käyttäen yhteneväksi geometriaksi.*

### **3.2 Lehdet ja neulaset**

Rungot, oksat ja muut varsimaiset kasvien muodot mallinnetaan usein sylinterimäisiä pintoja hyödyntämällä. Lehdet ja neulaset esitetään kuitenkin tyypillisesti tasomaisina polygonipintoina, sillä sylinterin kolmiulotteinen luonne ei sovi hyvin yhteen litteän muodon kanssa. Puiden lehvästöä voi esittää monin eri tavoin, esimerkiksi lehden reunan piirteet voi esittää tarkasti käyttämällä niiden teksturoinnissa lehden materiaaliasetuksissa läpinäkyvyyttä. Samaan esittämisen tarkkuustasoon päästäkseen täytyisi käyttää huomattavasti suurempi määrä polygoneja, jos läpinäkyvyyttä ei käytettäisi, ja lehtien toistuessa puun oksilla tuhansia kertoja, kasvaa objektin polygonien määrä näissä tapauksissa merkittävästi. Läpinäkyvyyden käytöllä on kuitenkin myös kääntöpuolensa, sillä sen käyttö lisää renderöintiohjelman tekemiä laskutoimituksia ja voi kasvattaa renderöintiaikoja. Aiheesta käydään säännöllisesti keskustelua renderöintiohjelmien valmistajien sivuilla, sekä alan toimijoiden välisillä keskustelufoorumeilla, missä jaetaan vinkkejä siihen, miten renderöintiaikoja saataisiin lyhennettyä ja toisaalta kasviobjekteja optimoitua kulloinkin käytössä olevaa laitteistoa varten.[1]

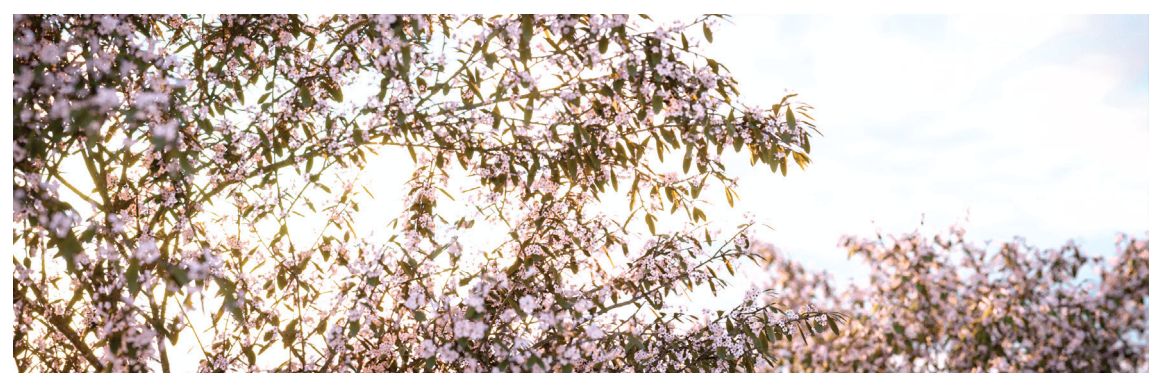

*Kuva 10. 3D-mallinnettuja kirsikkapuita*

<sup>1.</sup> *Rendering trees with opacity mapped leaves are slower, (2021)*. Chaos Software OOD. Viitattu 10.5.2021, *https://forums.chaosgroup.com/forum/v-ray-for-3ds-max-forums/v-ray-for-3ds-max-problems/70281-rendering-trees-with-opacity-mapped-leaves-are-slower*

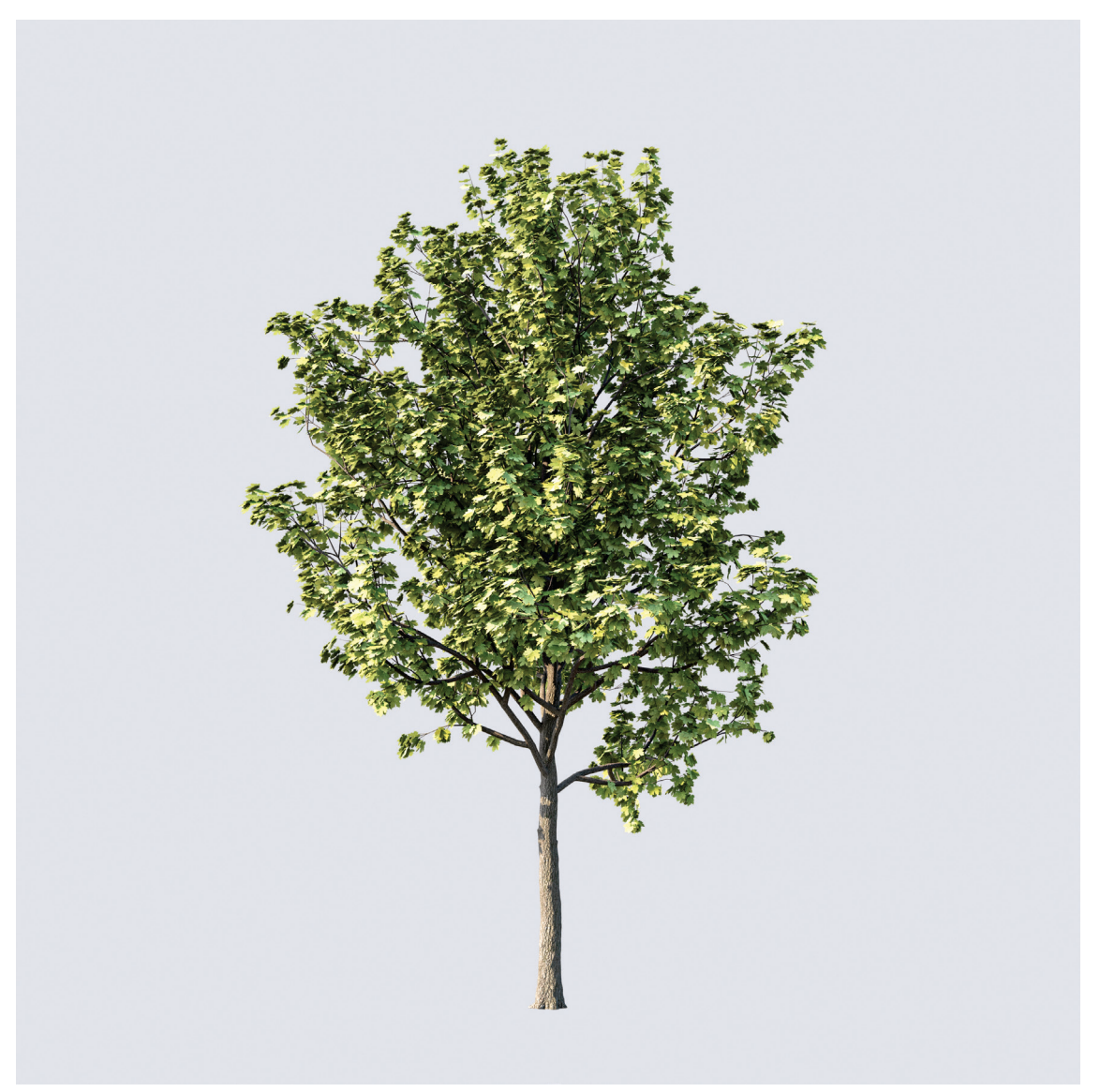

*Kuva 11. 3D-mallinnettu vaahtera*

## **4. Pinus sylvestris**

Tässä luvussa perehdytään tarkemmin kasvien renderöintiin vaikuttaviin tekijöihin ja vertaillaan samasta kasviobjektista eri tavoin toteutettuja versioita. Taustaselvityksessä kiintoisimmiksi vertailtaviksi muuttujiksi valikoituivat lehtien/neulasten läpinäkyvyyden tutkiminen käyttäen vertailukohtana geometrialla toteutettuja lehtiä/neulasia, sekä sitä miten geometriaan käytetty polygonien määrä vaikuttaa tietokoneen kuormittuvuuteen renderöintiprosessin aikana. Tutkimusta varten valittiin tutkittavaksi kokoelma 3D-mallinnettuja mäntyjä. Puulajin valintaan vaikutti se, että yksittäisten neulasten mallintamisella vs. läpinäkyvyyden avulla yksinkertaista geometriaa käyttämällä esitetyillä neulasilla saadaan helposti aikaan merkittäviä eroja polygonien määrässä.

*Kuva 10. (oikealla): tässä työssä käsiteltäviä 3D-mallinnettuja mäntyjä peltomaiseman laidalla*

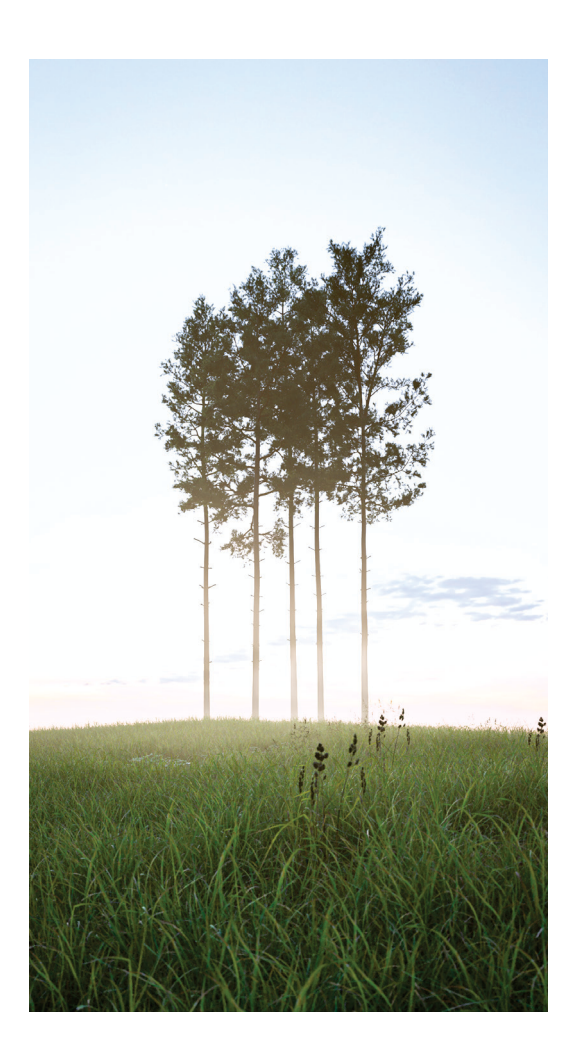

### **4.1 Vertailussa käytetyt menetelmät**

Männyt on mallinnettu *3ds Max*-ohjelmiston *GrowFX*-työkalulla ja vertailussa nähtävät kuvat on tehty *Vray*-renderöintiohjelmalla. GrowFX valittiin kasvien mallintamiseen, sillä sen parametripohjaisuus mahdollistaa usean muodoltaan identtisen, mutta neulasiltaan helposti varioitavan version käytön tutkimuksessa ja Vray valittiin renderöintiohjelmistoksi, sillä se on yksi laadukkaimmista ja alalla yleisimmin käytössä olevista ohjelmistoista, ja se tarjoaa laajan määrän visuaalista dataa sekä tilastoja, mitkä liittyvät kuvien renderöinnin taustalla tapahtuviin prosesseihin. $[1, 2]$ 

Vertailtavia kuvia varten Vrayn asetuksissa asetetaan kuvanlaadulle tietty tavoitetaso. Kuvaa renderöidään osissa (engl. *bucket rendering*) ja kuvan prosessointia seurataan Vrayn "*Sample rate*"-renderöintitason avulla. Sample rate-kuva kertoo eri väreillä, miten paljon näytteitä kustakin kuvan alueesta on pitänyt ottaa kuvalle asetetun laadullisen tavoitetason saavuttamiseksi.

*Sininen väri* kertoo, että tavoitetaso saavutettiin matalalla määrällä näytteitä, *vihreä* kertoo, että näytteitä on täytynyt ottaa enemmän, mutta tavoiteltu laatutaso on saavutettu ja *punainen* kertoo, että laatutasoa ei saavutettu renderöintiasetuksissa määritellyllä maksiminnäytteiden määräl- $13^{5}$ 

Sample rate-kuvien analysoinnissa ollaan erityisesti kiinnostuneita niistä kuvan alueista, joissa on merkittävästi punaisia alueita, ja pyritään analysoimaan niille tyypillisiä ominaispiirteitä. Lisäksi vertaillaan läpinäkyvyydellä ja geometrialla toteutettujen neulasten Sample rate-tuloksia ja etsitään niiden väliltä eroja ja yhteneväisyyksiä.

Tuloksien osalta tässä vertailussa otetaan kantaa kuvien renderöintiaikaan, Sample rate-kuvien vertailuissa saatuihin havaintoihin, tietokoneen työmuistin (*RAM*) kuormitukseen sekä siihen, miten työmuistin kuormitus jakautuu renderöintiprosessin eri osa-alueille.

<sup>1.</sup> *The 10 Best Architectural Visualization Renderers Ranked*, Easy Render 3D Artist Network.

Viitattu 11.5.2021. *https://www.easyrender.com/a/the-10-best-architectural-visualization-renderers-ranked*

*<sup>2.</sup> Top 9 Best Rendering Software for Architects This Year (2018),* Architecture lab online architecture magazine. Viitattu 11.5.2021, *https://www.architecturelab.net/best-rendering-software-for-architects/*

*<sup>3.</sup> VraySampleRate, (2021)*. Chaos software OOD. Viitattu 10.5.2021,

*https://docs.chaosgroup.com/display/VMAX/VRaySampleRate*

#### **4.2 Mäntyjen mallintaminen**

Vertailussa käytettyjen mäntyjen mallintaminen aloitettiin perehtymällä luonnossa esiintyvien mäntyjen ominaisuuksiin ja tekemällä havaintoja niille luontaisista piirteistä. Puita ja niiden osia taltioitiin valokuvaamalla. Kuvia käytettiin mallintamisessa vertailuvälineenä mallin ja todellisen luontokappaleen välillä. Osaa kuvista käsiteltiin myös Adoben Photoshop-ohjelmistolla, niitä muokattiin soveltumaan käytettäviksi mallinnetun puun neulasten teksturoinnissa. Neulasista otetuista kuvista poistettiin voimakkaat valon heijastuksen muodostamat kohokohdat ja neulaset leikattiin kuvassa irti taustastaan. Näin saatiin samalla aikaan neulasten läpinäkyvyydessä käytettävä maski, eli mustavalkotekstuuri, jota myös Photoshop käyttää tasojen maskaukseen. Rungossa käytetyt tekstuurit on ostettu *Quixel Megascans*-palvelusta, ja niitä on jatkokäsitelty värien osalta Photoshop-työkalulla jotta lopputulos vastaa mahdollisimman hyvin luonnossa havainnoituja mäntyjä.

Männyn mallintaminen 3ds Max-mallinnusohjelmassa GrowFX-työkalulla aloitettiin luomalla puun runko, jolle määriteltiin pituus, rungon paksuus sekä rungon muodostaman polygonipinnan muodostaman geometrian tiheys. Rungon suuntaa varioitiin maltillisesti satunnaismuuttujilla, jolloin puun runko ei ole täysin tikkusuora. Rungon jälkeen käsittelyyn otettiin rungosta erkanevat pääoksat, joille määriteltiin myös runkoa vastaavasti pituus, paksuus, geometriset ominaisuudet sekä suunnan satunnaiset variaatiot. Runko ja siitä erkanevat oksat sulautettiin yhteen metamesh-toiminnolla. Oksien pienemmät haarat toteutettiin yksinkertaisempina sylinteripintoina ja niissä geometrinen tiheys ja tarkkuus laski vähitellen, sillä mitä ulommas puun rakenteessa rungosta mennään, sitä enemmän geometriaa sisältäviä elementtejä luodaan oksien haarautuvasta luonteesta johtuen.

Runkojen teksturoinnissa käytettiin kahta erilaista tekstuuria. Mäntyjä havainnoidessa huomattiin, että männyn rungolle ominaista on sen alaosa harmaantuminen puun ikääntyessä. Tätä varten tekstuureiksi valittiin kilpikaarnaa muistuttava harmahtava kaarnan tekstuuri sekä punertava, tuoretta kaarnaa esittävä tekstuuri. Rungossa harmahtavan ja punertavan kaarnan välinen muutos tehtiin käyttämällä Vray:n *VrayBlendMtl*-materiaalia<sup>[1]</sup>, ja materiaalien sekoittumista hallinnoitiin 3ds Max:n *Vertex Color*-toiminnolla. Vertex Color:n avulla voidaan mesh-pinnan kärkipisteillemääritellä väri ja käyttämällä mustaa, valkoista ja harmaasävyjä, saatiin luotua tekstuurien sekoittamiseen soveltuva väritys, jota *VrayBlendMtl*-materiaalissa voitiin käyttää maskina.

Rungon teksturoinnissa käytettiin pohjaväriä, heijastuksen väriä ja kirkkautta, epätasaisuutta sekä kohoumaa. Kuvassa *11*  nähdään pohjageometria, epätasaisuuden ja kohouman aikaansaama efekti puun rungon pinnanmuodoissa. Kuten jo edellisessä luvussa todettiin, kohoumalla voidaan saada aikaan hienopiirteistä geometriaa ilman erillistä mallinnustyötä.

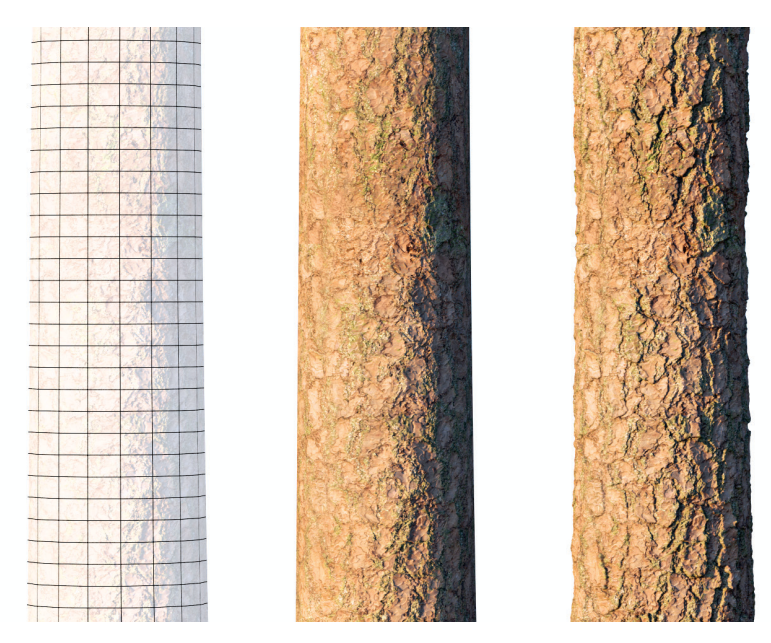

*Kuva 11. Vertailussa käsiteltävien männyn runkojen pohjageometria sekä epätasaisuuden ja kohouman erilainen vaikutus rungon pinnanmuotoon.*

Neulasten osalta luotiin neljä erilaista tapaa toteuttaa neulaset vertailtaviin puihin. Kahdessa niistä ei käytetä läpinäkyvyyttä (neulaset *A* ja *B*, kuva 12 ja 13), eli ne ovat puhtaasti geometriaan perustuvia esitystapoja. Niiden välinen ero on, että esimerkissä *A*  neulaset on esitetty mahdollisimman yksinkertaisesti, yhden polygonin avulla, esimerkissä *B* taas jokainen neulanen on pilkottu pituussuunnassa neljään osaan, jolloin neulaseen saadaan aikaan hieman suippo ulkomuoto ja sen muotoa voidaan muuttaa hieman kaareutuvaksi, mikä vastaa paremmin luonnossa havainnoituja neulasia. Esimerkissä *B* polygonien määrä on lähestulkoon nelinkertainen *A*:han verrattuna. Loput kaksi tapaa esittää neulasia (neulaset *C* ja *D*) hyödyntävät läpinäkyvyyttä. Ero näiden kahden esitystavan välillä on, että esimerkissä *C* tekstuurissa on kuvattu pätkä neulasia sisältävää oksaa, ei pelkästään yksittäistä neulasta.

Tämä tekstuuri on projisoitu kolmelle litteälle, toisiinsa oksan pituussuuntaiseen akseliin nähden *60 asteen kulmassa* olevalle tasolle, jolloin litteillä tasoilla saadaan aikaan kolmiulotteinen vaikutelma. Esimerkissä *D* läpinäkyvyyttä käyttävässä esitystavassa neulasta esitetään yksinkertaisella, esimerkkiä *A* muistuttavilla mutta leveämmillä tasoilla, ja näihin tasoihin on projisoitu tekstuuri, joissa on kuvattuna yksittäinen neulanen, joka käyttää läpinäkyvyyttä. Neulasten *C* ja *D* välinen ero läpinäkyvyyden käytössä on, että esimerkissä *D* on pinta-alaltaan suhteessa vähemmän läpinäkyvää aluetta. Geometrialtaan esimerkki *D* on *C*:tä huomattavasti monimutkaisempi, ja geometrisesti verrattavissa esimerkkiin *A*. Näin voidaan mielekkäästi vertailla läpinäkyvyyden vaikutusta renderöintiaikaan, ja toisaalta myös polygonien määrän aiheuttamaa kuormitusta tietokoneen työmuistille.

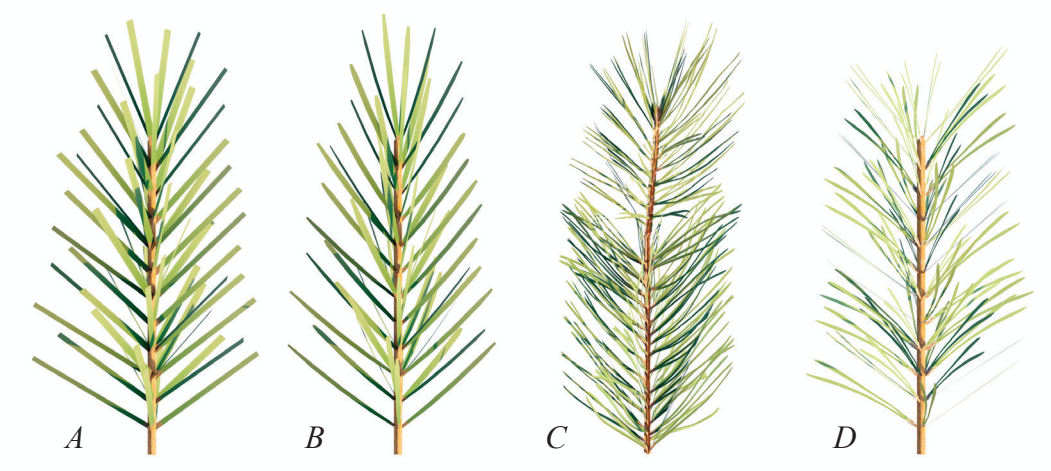

*Kuva 12. Vertailua varten kehitettyjä erilaisia tapoja esittää männyn neulasia, A ja B eivät käytä läpinäkyvyyttä, C ja D ovat kaksi erilaista tapaa esittää neulaset läpinäkyvyyden avulla.*

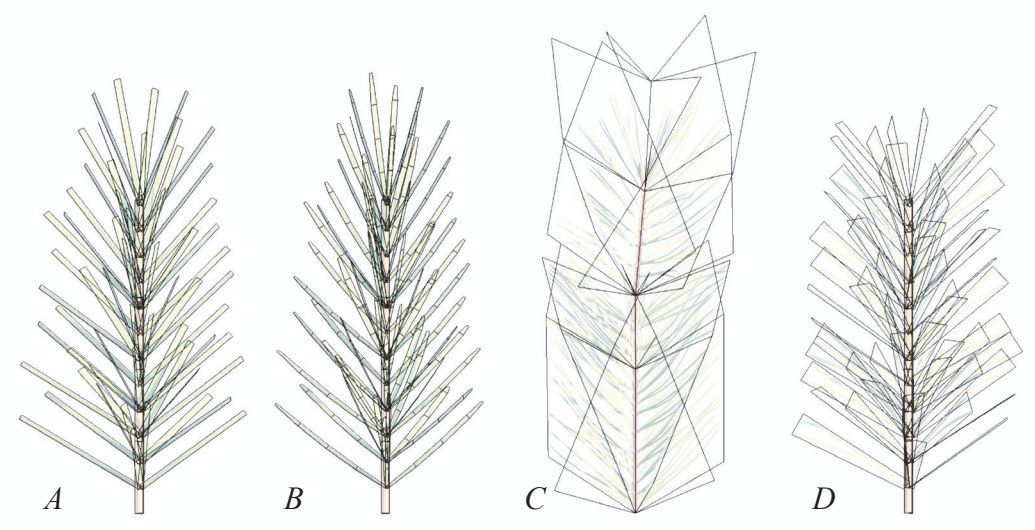

*Kuva 13. Erilaisten neulasten toteuttamiseen vaadittua geometriaa.*

### **4.3. Vertailun tulokset**

Vertailussa geometrialla ja läpinäkyvyydellä toteutettujen neulasten välillä havaittiin selkeä ero renderöintiajassa geometrialla toteutettujen neulasten hyväksi. Saman puun eri versioita renderöidessä havaittiin puhtaalla geometrialla toteutettujen neulasten renderöintiajan olevan suurimmillaan 35% läpinäkyvyyttä käyttävien neulasten rendausajasta kun verrataan tapauksia A ja C, tarkemmin ottaen 2min 8s vs 5min 59s. Geometrisesti hyvin lähellä toisiaan olevien tapausten A ja D välinen ero renderöintiajassa oli myös merkittävä, A:n renderöintiaika oli 47% D:n renderöintiajasta.

Kuvaajassa 1 on koottu objektien polygonimäärät sekä niiden renderöinnistä saatua dataa muistinkäytön osalta. Muistin käyttö on pilkottu kahteen osaan: objektin geometrian aiheuttaman sekä objektia prosessoidessa käyttöliittymän aiheuttamaan työmuistin kuormitukseen. Kuvaajassa 2 on esitetty kuvien 15.A, 15.B, 15.C ja 15.D renderöintiin kuluneet ajat.

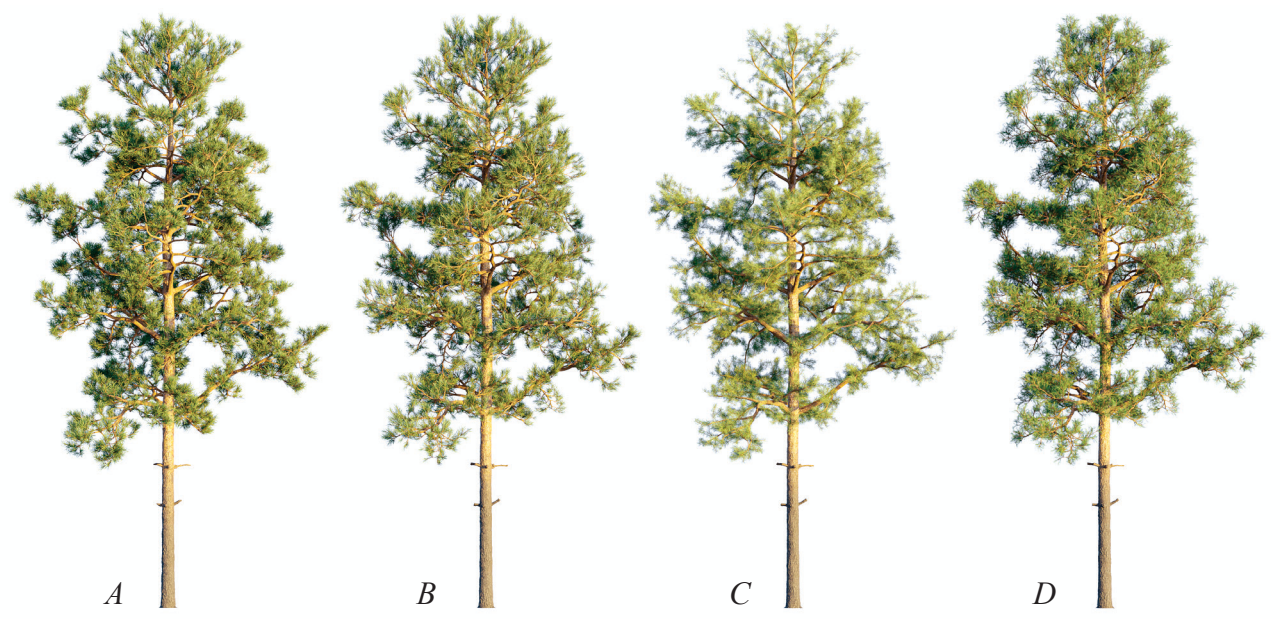

*Kuva 14. Vertailussa käytetyt männyt. Mäntyjen nimeäminen vastaa kuvissa 11 ja 12 nähtyä nimeämistä, ja kunkin puun neulaset on mallinnettu niissä esitetyllä tavalla. Taulukossa 1 on kerrottu puiden geometrian sisältämän polygonien määrän.*

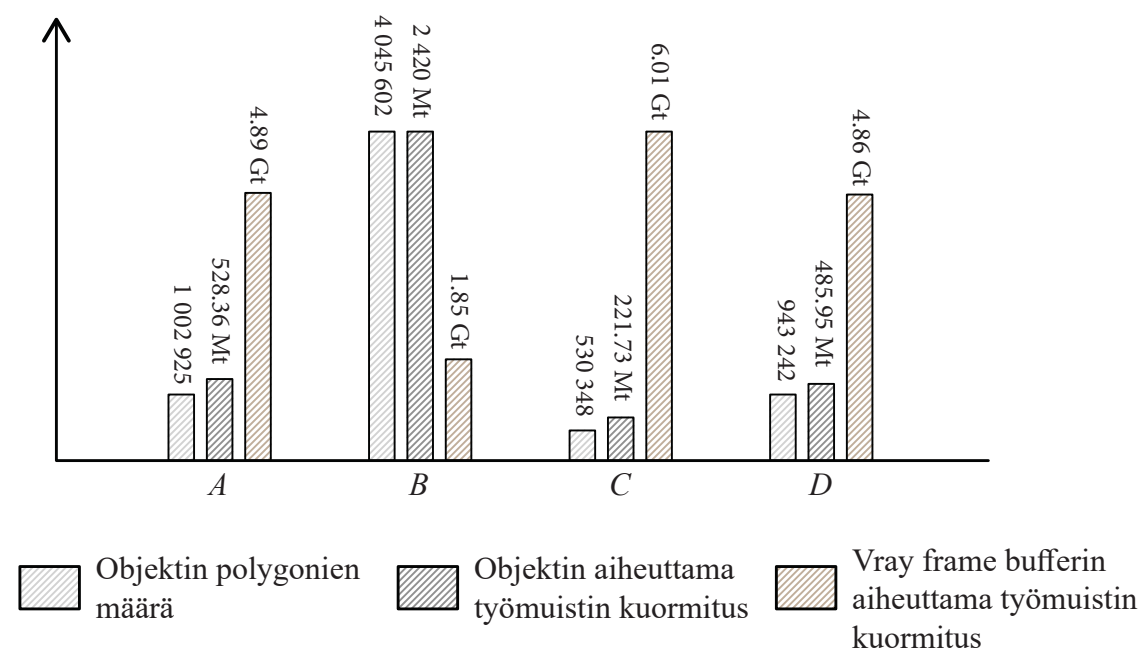

*Kuvaaja 1. Vertailussa saatua dataa objektien polygonien määrästä, niiden aiheuttamasta kuormasta työmuistille sekä objektia käsitellessä aiheutuvista muista kuormituksista työmuistille.*

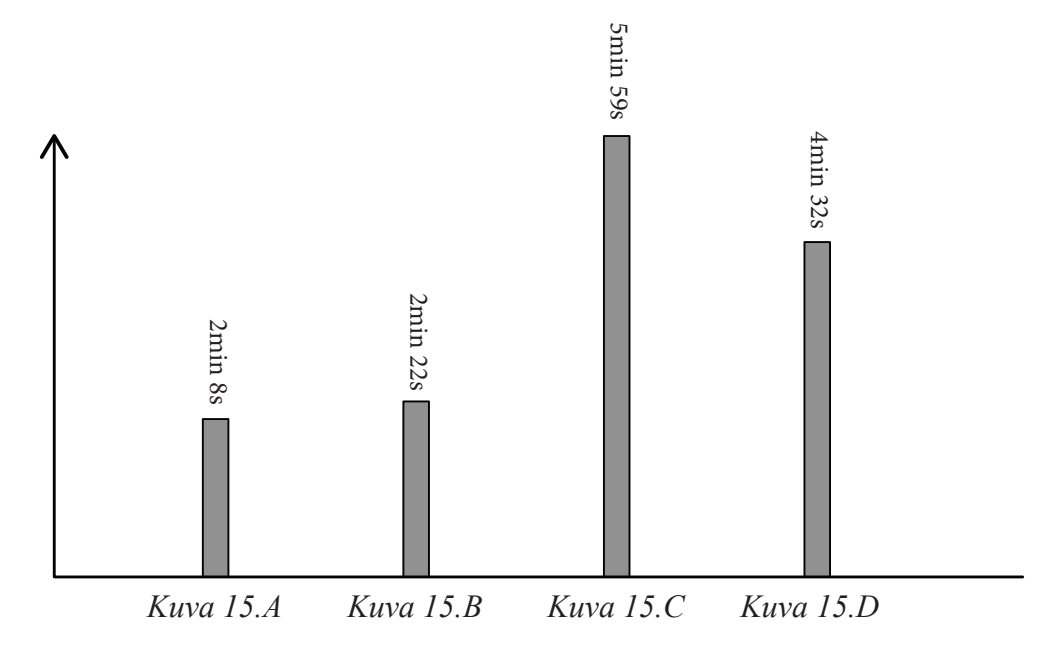

*Kuvaaja 2. Kuvien 15.A-D renderöitiin käytetyt ajat*

Vertaillessa *Sample rate*-kuvia (kuvat *16.A, 16.B, 16.C* ja *16.D*) huomattiin, että ilman läpinäkyvyyttä kuvalle asetettu laatutavoite saavutetaan vähemmillä näytteillä, sillä puhtaasti geometriaperustaisen puun Sample rate-kuvassa on silmämääräisesti arvioiden vähemmän punaisia ja vihreitä alueita. Erot tosin eivät ole kovinkaan merkittäviä. Puita vertaillessa havaittiin että poikkeuksetta molemmissa tapauksissa neulaset olivat Sample rate-kuvissa pääosin sinisiä tai vihreitä ja vain paikoin punaisia. Oksat ja puiden runko sinisiä tai paikoin vihreitä. Neulaset vaativat siis molemmissa tapauksissa muuta geometriaa enemmän prosessointia.

Geometrialla toteutettujen neulasten tapauksessa Sample rate-kuvassa punaisena nähtävät pienet alueet tulkitaan liittyvän niihin kohtiin kuvaa, joissa neulaset näkyvät hyvin kapeina, jopa niin, että yksittäisen neulasen tapauksessa yksi pikselin leveys ei riitä esittämään tarkasti kuvassa näkyvää geometriaa. Tämä ilmiö johtuu siitä, että neulasten ollessa mallinnettuna litteinä tasoina, ovat ne sopivasta kulmasta katsottuina käytännössä olemattoman

ohuita. Tilannetta voitaisiin korjata lisäämällä yksittäisen neulasen geometriaa niin, että se jaettaisiin pituus- ja leveyssuunnassa kahteen toisiinsa nähden eri kulmissa olevaan tasoon, jolloin neulasta mistä kuvakulmasta tahansa tarkastellessa geometria olisi aina nähtävissä. Tämä kuitenkin nelinkertaistaa polygonien määrän. Kuten *kuvaajasta 1* huomataan, polygonien määrä ja objektin aiheuttama työmuistin kuormitus vaikuttavat kasvavan samassa suhteessa, joten korkeammalla geometrian määrällä on seurauksia, jota käsitellään tarkemmin seuraavassa luvussa.

Kuvien renderöinnistä aiheutuvia muita järjestelmää ja työmuistia kuormittavia tekijöitä vertaillessa huomataan käänteinen korrelaatio prosessoitavan geometrian määrään. Korkeimmalla polygonimäärällä eli neulasilla B varustettu puu kuormitti järjestelmää prosessin muilta osin kaikkein vähiten. Suurin kuormitus aiheutui matalimmalla polygonien määrällä olevasta kuvasta *15.C*. Seuraavassa luvussa käsitellään myös näiden havaintojen vaikutuksia optimaalisen kasviobjektin valintaan.

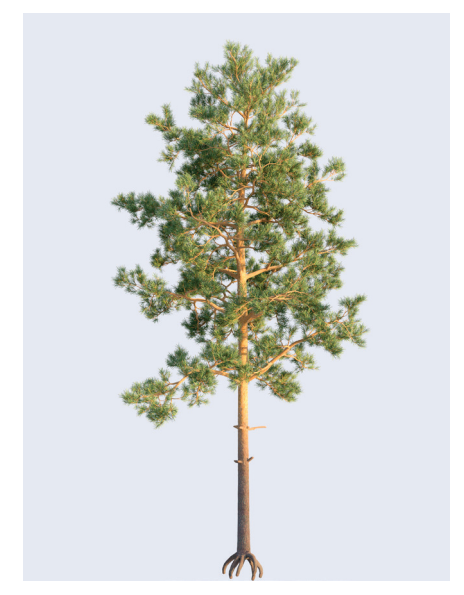

*Kuva 15.A*

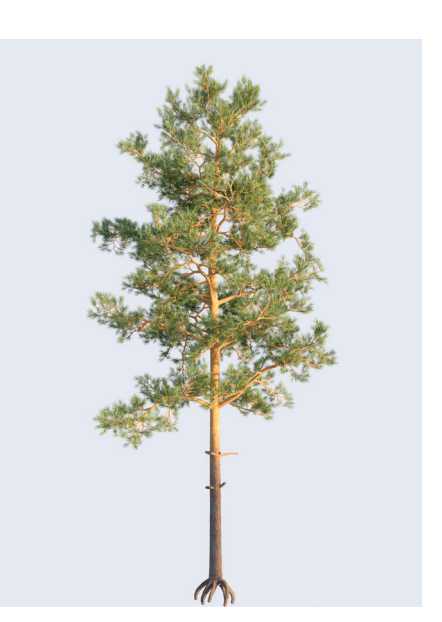

*Kuva 15.B*

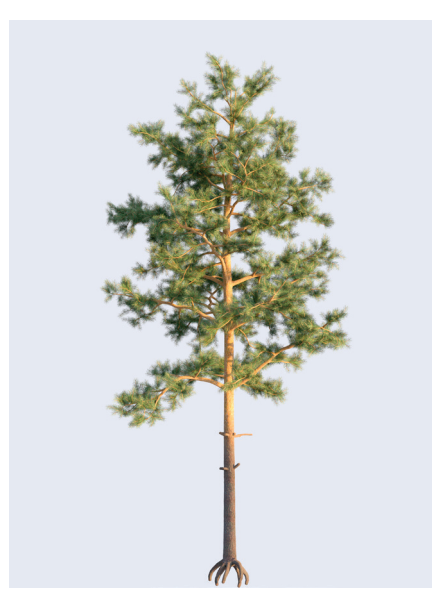

*Kuva 15.C*

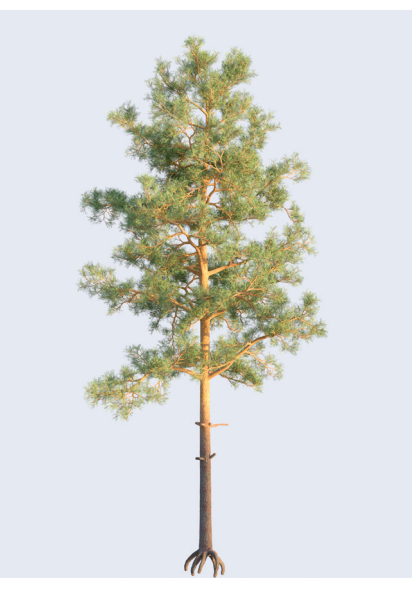

*Kuva 15.D*

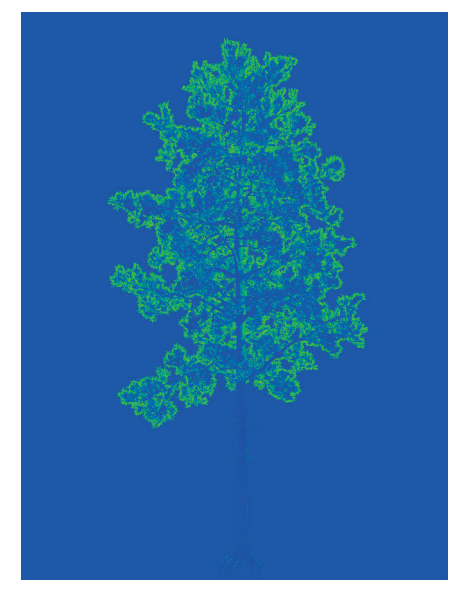

*Kuva 16.A*

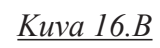

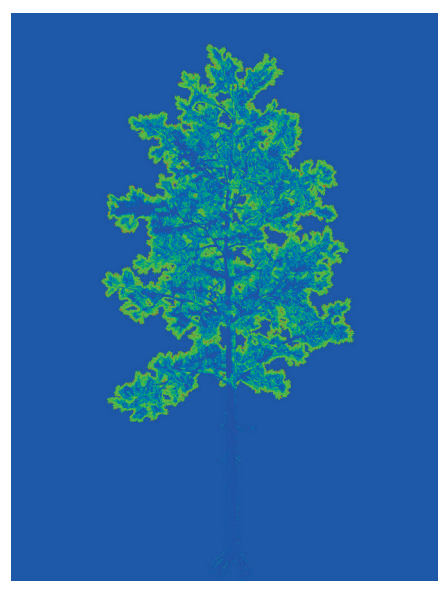

*Kuva 16.C*

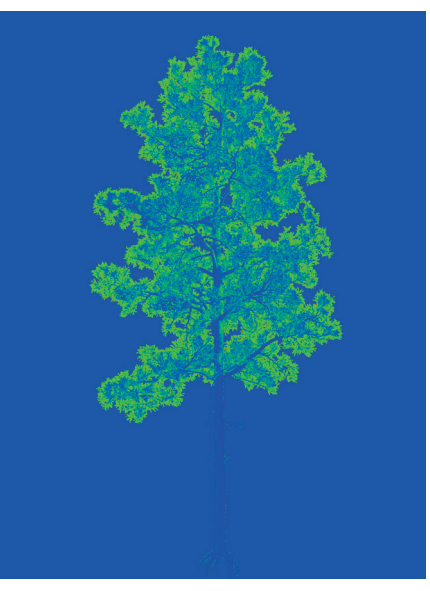

*Kuva 16.D*

## **5. Analyysi**

Tulosten pohjalta huomattiin, että läpinäkyvyyden aiheuttama haitta mäntyjen renderöintiaikaan on merkittävä. Läpinäkyvyyden käyttö mahdollistaa kuitenkin huomattavasti yksinkertaisemman 3Dobjektin luomisen hyvin samanlaisella ulkonäöllä. Näin voidaan säästää renderöintiä varten vaaditulle muistille aiheutuvaa kuormitusta objektien osalta. Kokonaisuudessaan matalapolygonisen männyn käyttö kuitenkin aiheutti suuremman kokonaiskuormituksen tietokoneen työmuistille, kun lasketaan yhteen objektin sekä prosessin aikana ohjelman käyttöliittymään liittyvien taustaprosessien kuormitus.

Vertailuissa käsitellyt muuttujat eivät kuitenkaan kerro koko totuutta, sillä objekteja mallintaessa tehtiin myös havainto, että monimutkaisen geometrian generointi mallinnusvaiheessa vie pidemmän aikaa. 3D-mallinnusohjelmassa monimutkaisia objekteja käsitellessä voi myös havaita selvää hidastumista ruudulla tapahtuvissa toiminnoissa, mikä selittyy näytönohjaimelle koituvasta suuremmasta kuormasta, kun muuttuvaa kuvaa pitää päivittää, ja kaikki geometrian osat pitää renderöidä näytölle uudelleen. Tämä ongelma tosin voidaan ohittaa muuntamalla objektit renderöintiohjelman tukemiksi *proxyiksi*. [1] Kääntöpuolena tässä kuitenkin on, että proxyksi muunnettua geometriaa ei voi enää muokata myöhemmin. Objektista kannattaa siis tallentaa varmuuskopio mahdollista myöhempää muokkaustarvetta varten ennen proxyksi muuntamista.

<sup>1.</sup> *VrayProxy, (2021)*. Chaos software OOD. Viitattu 10.5.2021,

*https://docs.chaosgroup.com/display/VMAX/VRayProxy*

*Proxy-muunnos on tapa muuttaa geometriaa 3D-mallinnusohjelman käyttöliittymässä yksinkertaistettuun muotoon. Näin voidaan parantaa mallinnusohjelman käyttöliittymän toimintanopeutta. Renderöintiohjelma lukee proxy-tiedostosta alkuperäisen geometrian ja käyttää sitä renderöinnissä.*

Objektien vertailussa saadut havainnot ovat vasta pintaraapaisu aiheen tutkimiseen. Nyt tehtyjen havaintojen pohjalta voidaan vasta todeta, että käytössä olleista objekteista pelkällä geometrialla toteutetut objektit renderöityivät nopeammin ja kuvan laatu oli käytössä olleiden mittareiden perusteella marginaalisesti parempi. Ulkonäön perusteella suuria eroja ei havaittu.

Tässä työssä vertailluissa objekteissa ei teksturoinnissa ollut myöskään käytössä esimerkiksi neulasten läpikuultavuutta ja niiden pinnan heijastavuuteen ei otettu materiaaliasetuksissa kantaa. Näiden astusten käytöllä voitaisiin vielä lisätä objektien realistista ilmettä ja olisi myös tutkimuksen kannalta kiintoisaa tietää millainen vaikutus niillä on renderöintiprosessiin.

Jatkotutkimuksessa voisi selvittää laajemmin erilaisten teksturoinnissa käytettyjen menetelmien vaikutusta sekä kvalitatiivisessa että kvantitatiivisessa mielessä. Tällä tavoin voitaisiin saada lisätietoa siitä, mitkä parametrit ovat tärkeimpiä, kun tavoitteena on esittää mahdollisimman realistisen näköistä kasvillisuutta renderöidyissä havainnekuvissa. Samoin saataisiin tietoa siitä,

miten käytössä olevia tietokoneen resursseja voidaan hyödyntää mahdollisimman tehokkaasti ja tehostaa renderöintiprosessia.

Tämän tutkielman tulosten merkittävyyden kannalta olisi ollut hyvä jatkokehittää tutkimusmenetelmää laajentamalla vertailtavien kuvien määrää ja tyyliä, esimerkiksi käyttämällä objekteja jossain testausta varten toteutetussa visualisointiprojektissa, jossa mäntyobjekteja varioimalla pyrittäisiin löytämään niiden vaikutus koko kuvan valmistumiseen. Nyt vertailuissa käytetyt kuvat sisältävät vain yksittäisen objektin, eivätkä varsinaisesti testaa objektin soveltuvuutta niiden todellisessa käyttötarkoituksessa. Vertailu voitaisiin näin saada vastaamaan paremmin todellista objektien käyttöä ja tuottamaan kasvien mallinnusta ja jatkokehitystä palvelevaa tutkimustietoa. Tälle kandidaatintyölle asetetun laajuuden puitteissa tämä ei kuitenkaan ollut mahdollista. Näin ollen tämä olisi myös luonteva jatkotutkimuksen kohde.

Kuten jo todettu, ei tämän kandidaatintyön vertailuissa saatujen havaintojen perusteella voida vielä vetää yksiselitteisiä johtopäätöksiä siitä, mikä tapa esittää kasvien lehtiä ja neulasia on parempi. On ylipäänsä vaikea sanoa onko tähän aiheeseen olemassa sellaista absoluuttista totuutta jonka pohjalta voidaan asettaa eri toteutustavat paremmuusjärjestykseen. Lähikuvissa läpinäkyvyyttä käyttäen valokuvaskannauksen pohjalta saavutetun neulasten tekstuurin ilmeen saavuttaminen puhtaasti geometrialla mallintamalla on vaikeaa, mutta toisaalta jos työstettävässä kuvassa on paljon kasvillisuutta, on usein tehokkaampaa käyttää nopeammin renderöityviä objekteja.

Tehtäessä animaatiota, jotka koostuvat useista toisensa perään näytettävistä renderöidyistä kuvista, prosessointiaikojen merkitys korostuu. Yksittäisen kuvan kohdalla sen valmistumiseen kuluva aika ei ole välttämättä niin merkittävässä roolissa. Yksi jatkotutkimuksen muoto voisi myös olla tutkia miten suorituskykyä ja laatua voisi optimoida käyttämällä vähintään kahden tyyppisiä objekteja, esimerkiksi yhdistämällä läpinäkyvyyttä ja geometriaa hyödyntäviä puita, ja löytää tehokkaimmat tavat esittää kasveja kuvan lopputuloksen kannalta mahdollisimman realistisesti ja resurssitehokkaasti.

Tässä työssä nähdyt ja vertailussa käytetyt kuvat on renderöity prosessorilla (engl. *CPU based rendering*), joka hyödyntää tietokoneen työmuistia kaikissa prosesseissa. Työmuistin lisääminen tietokoneeseen on verrattain edullista ja helppoa, mutta tilanteessa jossa kuvia renderöidään näytönohjainta käyttäen, muistin lisääminen ei ole mahdollista. Kuluttajille suunnatuissa pelikäyttöön tarkoitetuissa näytönohjaimissa muistin suuruus vaihtelee 6-24 gigatavun välillä, ammattilaiskäyttöön suunnattujen tehotyöasemien näytönohjaimissa 8-80 gigatavun välillä.

Tietokoneiden työmuistin ollessa tehokkaissa työasemissa pääsääntöisesti vähintään 16 gigatavua, on selvää että näytönohjaimen rajallinen muistin kapasiteetti täytyy huomioida renderöitäviä objekteja valittaessa. Tämän takia on tärkeää tutkia ja tiedostaa erilaisten objektien muistin käyttöä. Tilanteissa, joissa käytössä on hyvin rajallinen määrä työmuistia, läpinäkyvyyttä käyttävä matalapolygoninen kasvi voi olla pienemmän resurssi-intensiivisyytensä takia oikea valinta käytettäväksi, vaikka kuvan prosessointi veisikin muita vaihtoehtoja kauemmin.

# **6. Johtopäätökset**

Tässä kandidaatintyössä on perehdytty kasvien mallintamiseen ja renderöintiin liittyviin perusasioihin sekä tehty havaintoja teksturoinnissa käytetyn läpinäkyvyyden ja mallinnetun geometrian vaikutuksista renderöintiprosessiin. Kasvillisuutta mallintaessa on suositeltavaa perehtyä kolmannessa luvussa esiteltyihin, kasvillisuuden mallintamista varten kehitettyihin, parametripohjaisiin mallinnustyökaluihin, sillä ne nopeuttavat mallinnusprosessia ja mahdollistavat nopeat muutokset monimutkaisiinkin 3D-malleihin.

Lehtien ja neulasten esittämisessä usein käytetyllä tekstuurin läpinäkyvyydellä on hidastava vaikutus kuvan renderöintiaikaan. Eri tavalla mallinnettujen ja teksturoitujen mäntyjen vertailussa havaittiin, että ilman läpinäkyvyyttä teksturoitujen objektien renderöintiaika voi parhaimmillaan olla vain 35% läpinäkyvyyttä käyttävien objektien renderöintajasta. Läpinäkyvyyden avulla voidaan kuitenkin säästää mallintamiseen vaadittavan geometrian määrää, jolla säästetään prosessiin vaadittavan työmuistin määrää. Säästetyn muistin etuna on muun muassa tietokoneen rajallisten resurssien huomiointi. Etenkin jos kuvan generointiin käytetään näytönohjainta, jonka sisäinen työmuisti on varsin rajallinen, muistinkäytön kannalta optimoitujen 3D-mallien valitseminen voi olla järkevää ja jopa suositeltavaa. 3D-renderöimällä havainnekuvia tekevän onkin tärkeää tuntea käyttämänsä laitteiston ominaisuudet ja rajoitteet välttääkseen ongelmat kuvan generointiprosessin aikana.

Lisäksi on oleellista tiedostaa visualisointikuville asettamansa tarpeet ja tavoitteet. Jos kuvien työstämiselle tärkeää on nopea läpimenoaika, on hyvä tiedostaa renderöintiaikaa merkittävästi hidastavat tekijät, kuten tässä työssä havaittu läpinäkyvyyden käyttö. Tällöin käyttöönsä kannattaa valita objekteja, joissa läpinäkyvyyden käyttö on minimoitu, tai joissa teksturointia voi helposti varioida poistamalla läpinäkyvyys käytöstä.

Kasvien mallintaminen luonnollisen näköiseksi on monimutkaista ja vaatii paljon perehtymistä mallinettavan kasvilajin ominaispiirteisiin, kasvin pinnan tekstuureihin sekä mallinnusohjelmien toimintaan. Suunnittelutyötä tekevän maisema-arkkitehdin työnkuvan puolesta omien kasvien mallintaminen ei siis välttämättä ole tehokkain tapa edistää suunnitteluprojekteja, etenkään jos aiheeseen ei ole aiempaa kokemusta ja ehdotonta tarvetta erityisen luonnollisille ja suunnittelukohteeseen soveltuville kasvilajeja edustaville objekteille ei ole. Useissa 3D-objekteja myyvissä verkkokaupoissa on jo tarjolla laajoja valikoimia erilaisia laadukkaita 3D-mallinnettuja kasveja, jotka soveltuvat käytettäviksi havainnekuvien tekoon. Tämän työn ja siitä mahdollisesti viriävän jatkotutkimuksen myötä voidaan kuitenkin luoda aiempaa parempaa tietopohjaa, jonka avulla suunnittelija voi valita omiin tarpeisiinsa parhaiten soveltuvat objektit.

Aiheeseen liittyvä akateeminen tutkimus on ollut toistaiseksi melko vähäistä, joten aiheen ympärille rakentunut tietotaito on keskittynyt pääasiassa aiheeseen omatoimisesti perehtyneille. 3D-mallinnuksen

ja 3D-renderöityjen havainnekuvien käyttö suunnittelun työkaluna on nopeasti muokattavissa oleva ja tehokas tapa tutkia suunnitelmia ja viestiä tilaajan kannalta helposti ymmärrettävässä muodossa suunnitteluprosessin eri vaiheissa. Arkkitehtuurin puolella jo käytännöksi muodostuneiden tietokoneella toteutettujen havainnekuvien yleistyminen myös maisema-arkkitehtuurissa on todennäköistä jatkuvasti kehittyvän tekniikan ja helppokäyttöisempien ohjelmistojen myötä. Kasvillisuuden esittämiseen on jo laadukkaita ja hyvin toimivia toteutustapoja, mutta tämän tiedon täytyy vielä kulkeutua suunnittelijoille, jotta aiheeseen liittyvät käytännöt ja tieto yleistyvät. Maisema-arkkitehtuurin ja arkkitehtuurin näkökulmasta luonnollisen ympäristön esittämiselle on olemassa selkeä tarve, ja yhteinen tavoite edesauttaa kehittämään työtapoja jotka palvelevat molempia aloja.

# **7. Lähteet**

#### **Kirjallisuus:**

Miettinen, M-S. (2021). *Vilpitön visio*, s. 1-2. Pro gradu-tutkielma, Tampereen yliopisto, Tampere.

Zeman, N. B. (2014). *Essential skills for 3D Modeling, Rendering and Animation* s.146

#### **Nettilähteet:**

*VrayMTL,* (2021). Chaos software OOD. Lainattu 10.5.2021, https://docs.chaosgroup.com/display/VMAX/ Textures

*VRAY2SIDEDMTL,* (2021). Chaos software OOD. Viitattu 10.5.2021, https://docs.chaosgroup.com/display/VMAX/VRay2SidedMtl

*VrayBumpMTL,* (2021). Chaos software OOD. Viitattu 10.5.2021, https://docs.chaosgroup.com/display/VMAX/VRayBumpMtl

*VrayDisplacementMod,* (2021). Viitattu 10.5.2021, Chaos software OOD. https://docs.chaosgroup.com/display/VMAX/VRayDisplacementMod

*Textures,* (2021). Chaos software OOD. Viitattu 10.5.2021, https://docs.chaosgroup.com/display/VMAX/Textures

*Rimkus, M.,* (2019). *CPU or GPU Rendering: Which Is The Better One*. Cherry servers. Viitattu 11.5.2021, https://blog.cherryservers.com/cpu-or-gpu-rendering-which-is-better-one

*Mesh builders,* (2021). Exlevel. Viitattu 10.5.2021, *https://exlevel.com/growfx-manual/Mesh.html*

*How GrowFX Works,* (2021). Exlevel. Viitattu 10.5.2021, *https://exlevel.com/growfx2-manual/How\_GrowFX\_works.html*

Radek Ignaciuk (2016)*, The GrowFX Tree at the Archipelago House*. Ronen Beckerman, Architectural visualization Blog. Viitattu 10.5.2021, *https://www.ronenbekerman.com/growfx-tree-archipelago-house/*

*Rendering trees with opacity mapped leaves are slower,* (2021). Chaos Software OOD. Viitattu 10.5.2021, *https://forums.chaosgroup.com/forum/v-ray-for-3ds-max-forums/v-ray-for-3ds-max-problems/70281-rendering-trees-with-opacity-mapped-leaves-are-slower*

*The 10 Best Architectural Visualization Renderers Ranked*, Easy Render 3D Artist Network. Viitattu 11.5.2021. *https://www.easyrender.com/a/the-10-best-architectural-visualization-renderers-ranked*

*Top 9 Best Rendering Software for Architects This Year* (2018)*,* Architecture lab online architecture magazine. Viitattu 11.5.2021, *https://www.architecturelab.net/best-rendering-software-for-architects/*

*VraySampleRate,* (2021). Chaos software OOD. Viitattu 10.5.2021, *https://docs.chaosgroup.com/display/VMAX/VRaySampleRate*

### **Tietokoneohjelmat:**

*Autodesk Inc.* (2021). 3ds Max 2022 (2022.0.1 Hotfix) [Tietokoneohjelma], www.autodesk.com

Exlevel (2021), GrowFX (1.9.9 (Service pack 10)) [Tietokoneohjelma], www.exlevel.com